<span id="page-0-0"></span>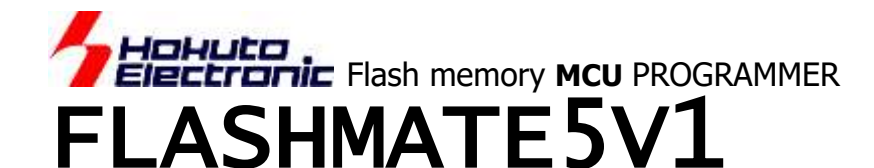

# **USER'S MANUAL**

For the Operation Procedures

**Windows Japanese Environment**

# **Contents**

### **[IMPORTANT](#page-1-0) 1**

### **[FLASH MATE 5V1 Features](#page-2-0) 2**

- ◆ [Product and contained accessories](#page-2-1) 2
- ◆ [The provided CD includes](#page-2-2) 2
- ◆ [Specifications](#page-3-0) 3
- ◆ [Parts Name](#page-4-0) 4
- □[Using with Drycells](#page-4-1) 4
- □ [Recommendations about the Order of Power Supply](#page-5-0) 5
- ◆ [Connector & Cable](#page-5-1) 5
- ◆ [Rapid Programming with Clock Synchronous Communication](#page-5-2) 5
- ◆ [Upgrading Internal Firmware](#page-5-3) 5

### **Preparation - [Installation of Control Software -](#page-5-4) 6**

- **[Operation Procedure](#page-7-0) 7**
	- $\square$  [Fundamental 5 ways of operations](#page-7-1) 7
	- □ [Operation Flow](#page-7-2) 7
	- □[Parameters](#page-7-3) 7
	- ◆ [A: Online Operations with Control Software](#page-8-0) 8 □ [Start Window and Communication Status](#page-8-1) 8 □[Procedure](#page-9-0) 9
	- [B: Off Line Operations without PC](#page-10-0) 10
		- □ [From Internal Memory or Data ROM](#page-10-1) 10
		- □ [Programming Execution](#page-10-2) 10
	- ◆ [Programming GENERIC group MCU in common boot](#page-11-0) 11
	- ◆ [Programming Expanded Memory of ROM-less MCU](#page-11-1) 11 □ [Programming procedure](#page-11-2) 11
		- □[The Directory for the Original Programming Control Program](#page-11-3) 11
		- $\square$  [The interface of the target board](#page-11-4) 11

### **[Other Operations](#page-12-0) 12**

- ◆ [Data Erasure](#page-12-1) 12
- ◆ [Upgrading Firmware](#page-12-2) 12
- ◆ [Log File Saving](#page-12-3) 12

### **[Dealing with Error](#page-13-0) 13**

- ◆ [Communication Error with PC](#page-13-1) 13
- ◆ [Frequent Error in Programming](#page-13-2) 13
- ◆ [Other Important Points For Operations](#page-14-0) 14
- ◆ **[About programming onto R8C,M16C,740 series](#page-15-0) 15**
	- [Restrictions for Specified MCU](#page-16-0) 16
	- ◆ [Timing Chart For Boot Mode Controll](#page-17-0) 17
- **[The supported MCU of the newest firm](#page-19-0) 19**

### **[List of MCU for firmOLD](#page-21-0) 21**

**[How to Purchase the Upgrading Firmware](#page-22-0) 22**

**Other Expendable Supplies** エラー! ブックマークが定<sup>線されて</sup>いません。

FLASHMATE5V1 control software requires Windows95, Windows98, WindowsMe, WindowsNT, Windows2000 & WindowsXP Japanese version as OS environment, Microsoft products.

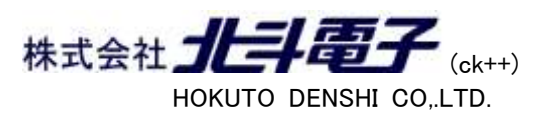

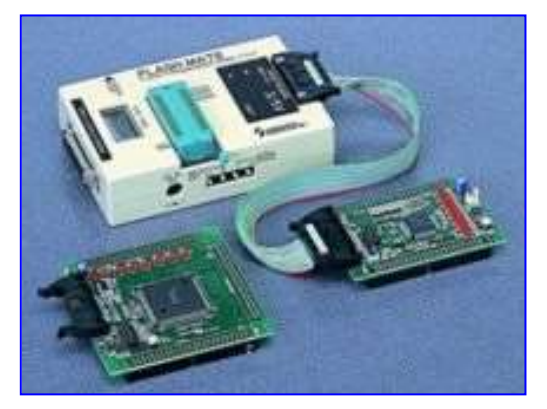

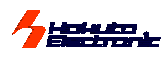

# <span id="page-1-0"></span>**IMPORTANT**

Do not use the FLASH MATE 5V1 before reading this user's manual.

# **MATTERS ON SAFETY:**

Make sure that you fully understood this user's manual, before using the FLASH MATE 5V1 and power adapter. Reading the manual is the responsibility of the **FLASH MATE 5V1** users to fully understand all the matters.

# **THINGS OF IMPORTANCE**

The FLASH MATE 5V1 and attached software are products made by HokutoDenshi Co., Ltd.

The FLASH MATE 5V1 is made up of a programming writer which rewrites programs to a Flash ROM built-in microcomputer made by Renesas Electronics Corp. The FLASH MATE 5V1 is not to be used for any other purpose other than what is specified in this manual.

THE FLASH MATE 5V1 MUST NOT BE ALTERED IN ANY CASE.

HokutoDenshi Co., Ltd. is always improving the product design and performance. These changes will be notified with releases of future product releases.

Users of FLASH MATE 5V1: Users only who have fully read and understood the manual should use the FLASH MATE 5V1. Users who have not read and not fully understood the manual must not use the FLASH MATE 5V1.

Possession/Ownership/Copyright**:** The FLASH MATE 5V1 described in the manual is protected by copyright and this copyright is the property of HokutoDenshi Co., Ltd

Product Diagrams**:** There may be cases where a product diagram in the manual differs from the product.

HokutoDenshi Co., Ltd. has no responsibility for damages and dangers that may come about from incorrect use of the FLASH MATE 5V1. All incorrect usage's and subsequent warnings against these usages, that may not have been thought, are the responsibility of the users of FLASH MATE 5V1 who use the FLASH MATE 5V1 according to the usage as is specified in the manual.

## **WARNINGS**

Failure to adhere to the following warnings may result in possible heat, smoke and fire damage to the FLASH MATE 5V1 and surrounding systems.

- 1. Don't disconnect and don't reconnect power cables while power is on.
- 2. Don't remove and don't replace any circuit while power is on.
- 3. Don't use power voltages other than what is specified in circuit diagram.
- 4. Be sure to use the correct connector cables when connecting between the **FLASH** MATE 5V1, MCU and peripheral systems.

# **LIMITED GUARANTEE**

HokutoDenshi Co., Ltd. guarantees that the FLASH MATE 5V1 can be used by the usage described in this manual by HokutoDenshi Co., Ltd., and guarantees that the FLASH MATE 5V1 has been produced correctly and is free of any defects per the products specification. The FLASH MATE 5V1 is quaranteed for 1 year after purchase of the FLASH MATE 5V1. **WHAT THIS GUARANTEE DOES NOT INCLUDE**

HokutoDenshi Co., Ltd. guarantees the product only when the product is used correctly as described in this manual. This guarantee is not valid if the product is misused for purposes other than that specified in this manual. The guarantee is valid only for the materials used to construct the product.

HokutoDenshi Co.,Ltd accepts no responsibility for whatever costs associated directly(or indirectly) with damaged(or faulty) goods. This guarantee is valid for only the original purchaser of the product.

For the damages arose cumulatively, when the guarantee explicitly covers the damages, the guarantee is limited to received value of the product price no matter what the reasonsare.

Any application for retailing the product by a third party can not be accepted. The purchaser of the product assumes all responsibility after the FLASH MATE 5V1 purchase.

This guarantee is not valid in the following cases.

- 1. Fire, earthquake, flood, an accident caused by a third party, etc.
- 2. Incorrect use, misuse, abuses user mistake and / or use in an improper environment.
- 3. The product has been altered in any way or tampered with.
- 4. The method of use has resulted in damage to the product, or a defect with the product.

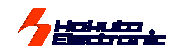

# <span id="page-2-0"></span>**FLASH MATE 5V1 Features**

FLASH MATE 5V1 has been designed for Renesas Electronics enhanced Flash memory MCU Microcomputers

- as its "On-board" programmer.
- Its internal 1.5MB flash memory brings several choices. And ROM socket on its body can provide another choice as for your master ROM.
- ●Clock synchronous communication realizes quick programming. 600Kbps is the maximum setpoint from FLASHMATE5V1 to target MCU.
- ●Supplementing source with only upgrading the

firmware, FLASH MATE 5V1 can adapt to every new single power supply MCU . We present the new version for all Flash memory MCU releasing one after another.

- ●The secondary area can be programmed. FLASHMATE5V1 can program the on-chip E2PROM of H8/3664N, the User Boot mat of H8/3069F and SH7058F. And also it progress to the expanded flash memory of H8SX/1650, ROM-less MCU.
- $\bullet$ The debugging interface is able to use for the on-chip emulation type one in H8/Tiny and Super Low Power series MCU. That interface is in common to our debugger LILAC-T and Renesas Electronics's E7.

<span id="page-2-1"></span>**Product and contained accessories**

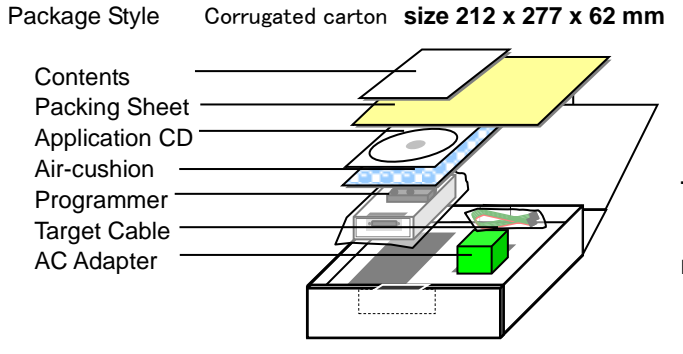

**This AC adaptor is restricted only for Japanese domestic use. For direct shipping abroad, AC adapter is taken off for safety.**

\*Instruction manual (how to use) and Information book is supposed to be recorded in an attached CD from Mar.05.2008.

<span id="page-2-2"></span>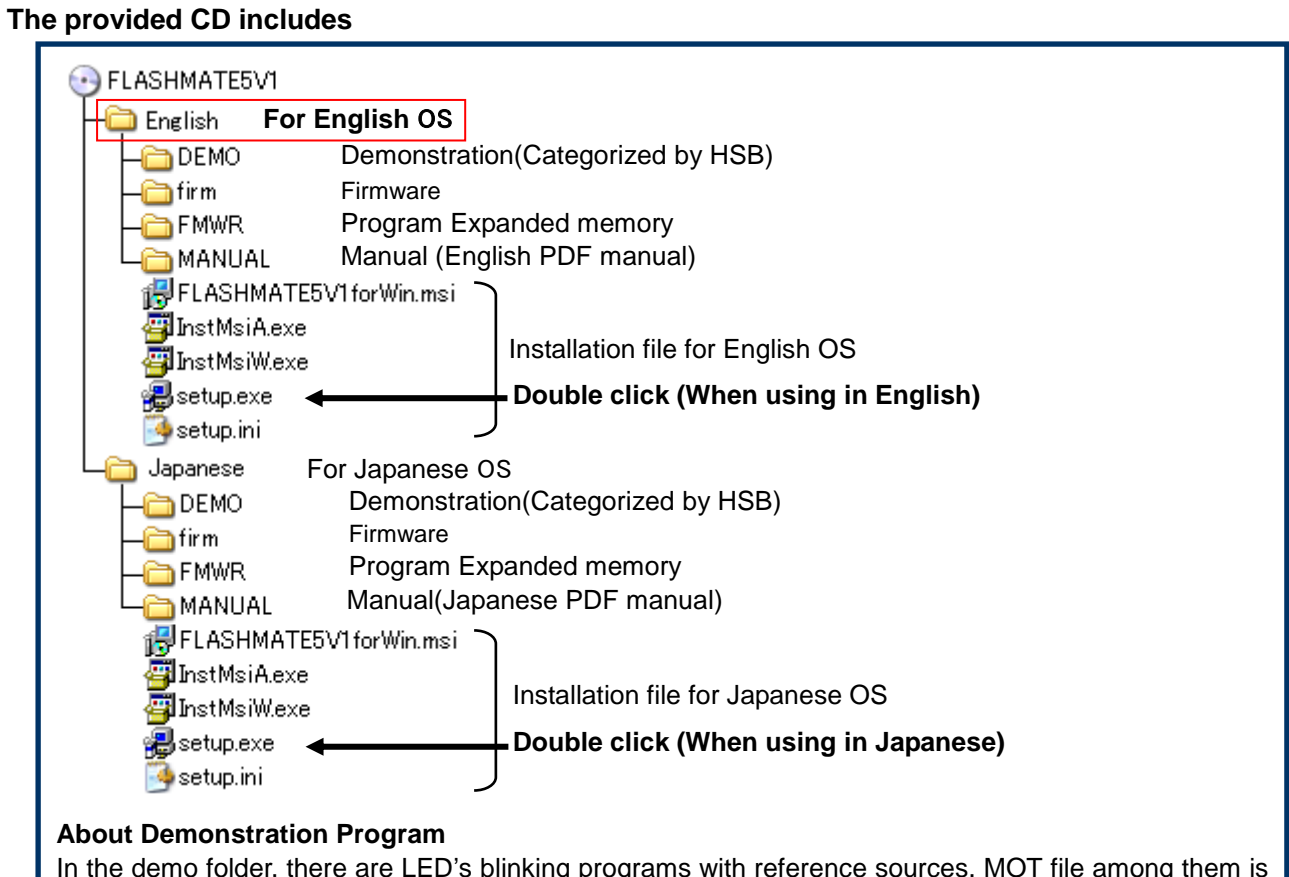

In the demo folder, there are LED's blinking programs with reference sources. MOT file among them is realized quick evaluation of each board.

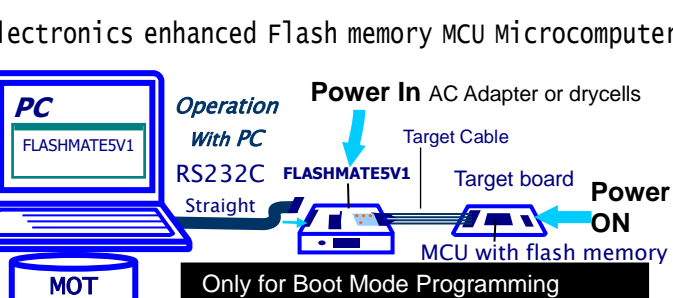

On-chip flash memory is all-erased at programming

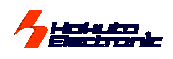

# <span id="page-3-0"></span>**Specifications**

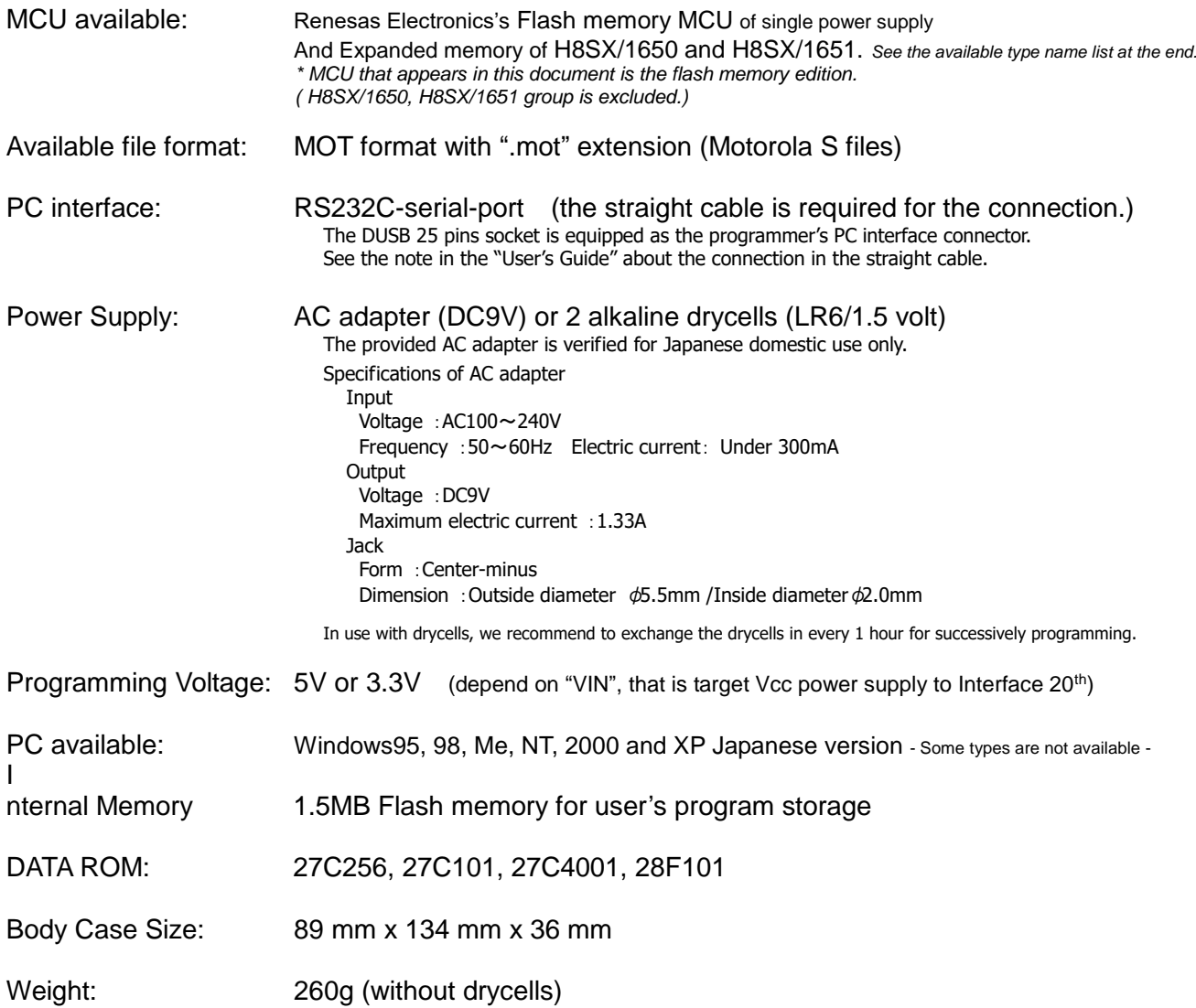

Package Seal and Products Serial Number

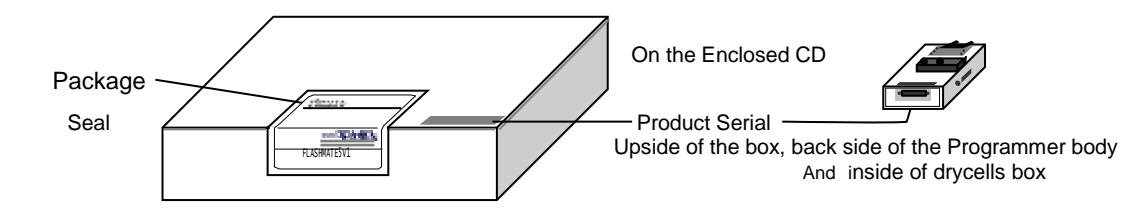

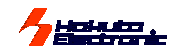

<span id="page-4-0"></span>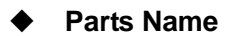

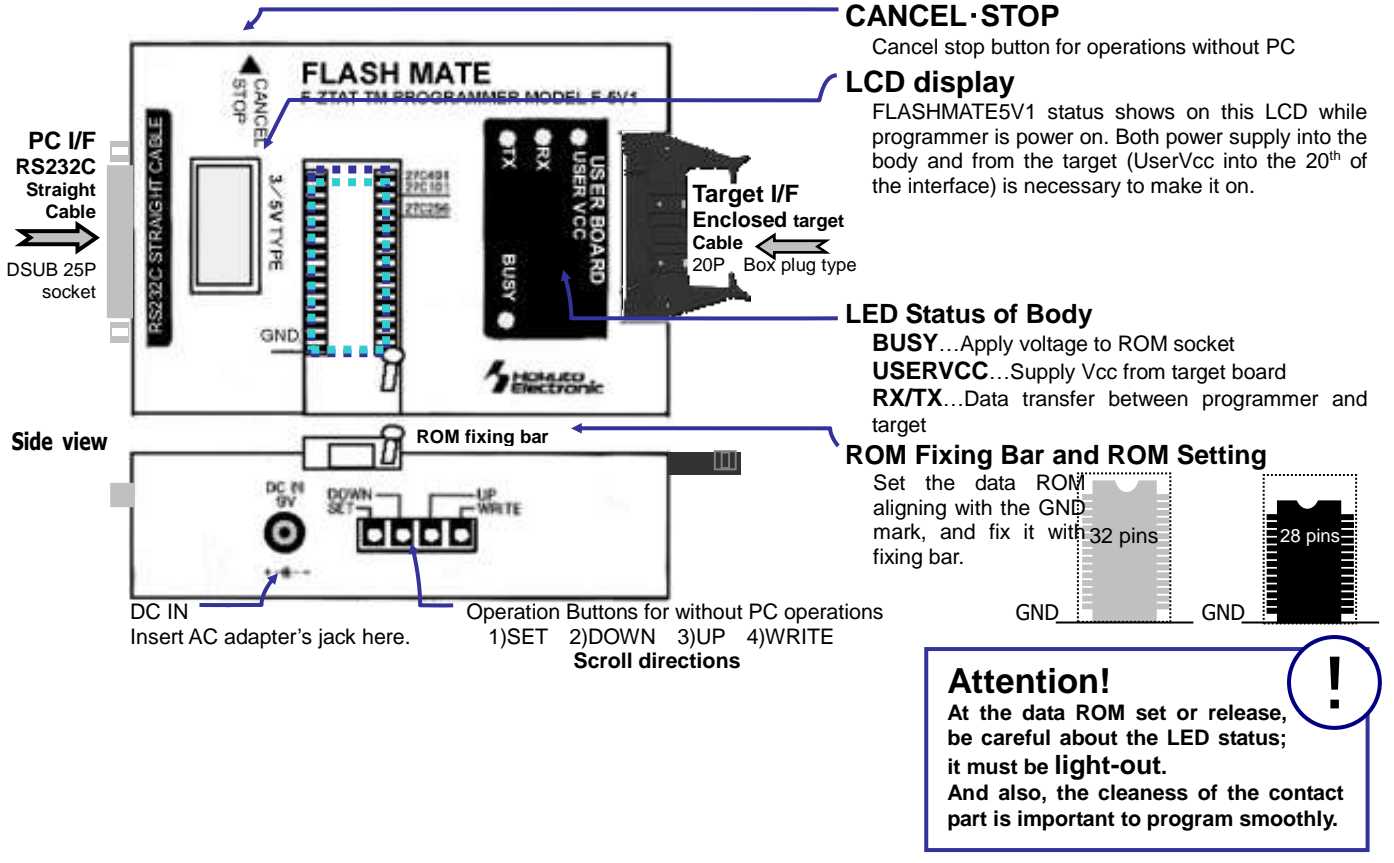

# <span id="page-4-1"></span>□ **Using with Drycells**

Confirm the pole of drycells, and set drycells at correct position. When you don't use FLASHMATE5V1, remove the batteries to avoid expending of the batteries by leak current.

Please read <Precaution> before placing the batteries into the battery holder.

## <**Precaution**>

Some of the alkaline batteries contain flexible insulating label to it. When placing that kind of batteries into the battery holder, negative terminal (-) of the battery holder could come into contact with positive terminal (+) inside of the flexible insulating label as shown in the diagram below. It causes electrical short-circuit.

Please do not use the batteries described above. Electrical short-circuit may cause smoke and fire.

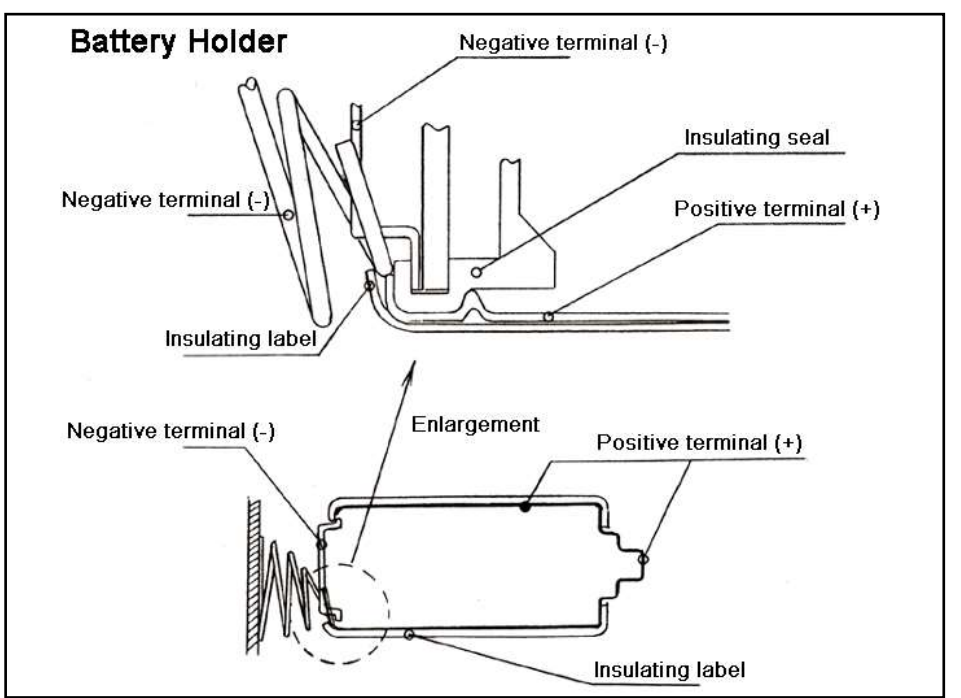

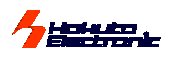

## <span id="page-5-0"></span>□ **Recommendations about the Order of Power Supply**

We recommend the order like following.

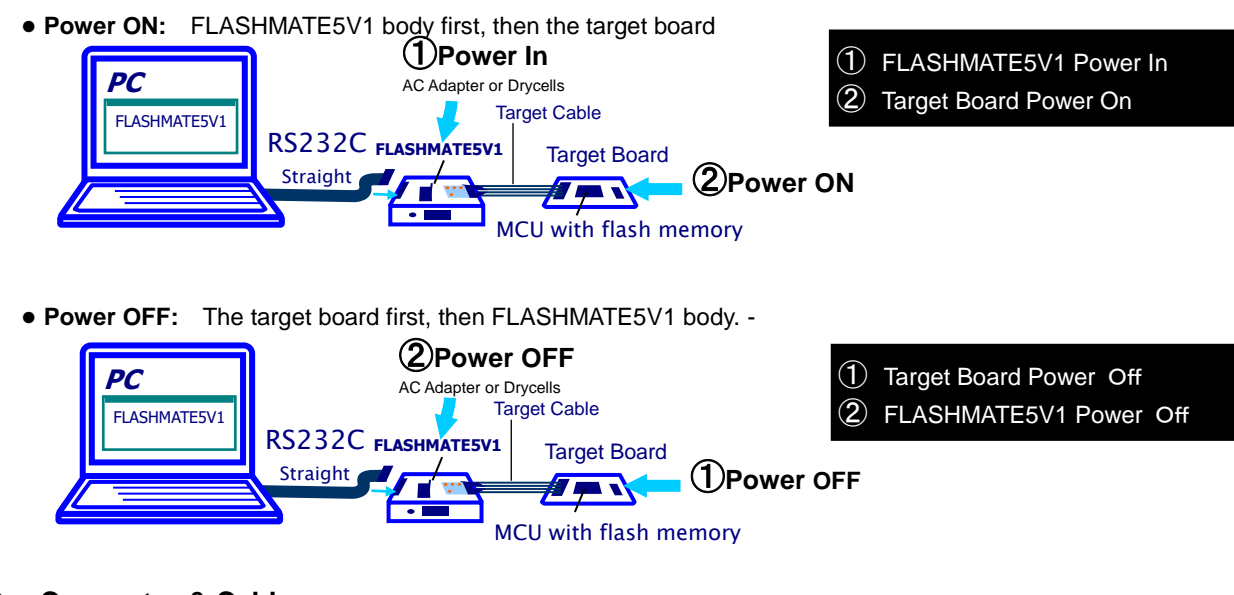

# <span id="page-5-1"></span>**Connector & Cable**

Refer to the "User's Guide" about the connectors and the signal-names.

# <span id="page-5-2"></span>**Rapid Programming with Clock Synchronous Communication**

FLASHMATE5V1 can transfer the target program with clock Synchronous communications **from programmer to its target.** In this programming, **SCK port connections** is necessary to the interface 19th. (Refer to the reference circuit diagram in User's Guide) The maximum setpoint 600Kbps is adapted only from programmer to target MCU. Be careful about the opposite direction, from the target to programmer, is progress with asynchronous communications, if you need to assumpt the programming time. Between PC and programmer, the maximum rate is 38400bps generally. If the communication rate is set at more than this, in this part, it is restricted in this level. On LCD display, clock sysnchronous is descrived as "sync", and asynchronous is as "async", too.

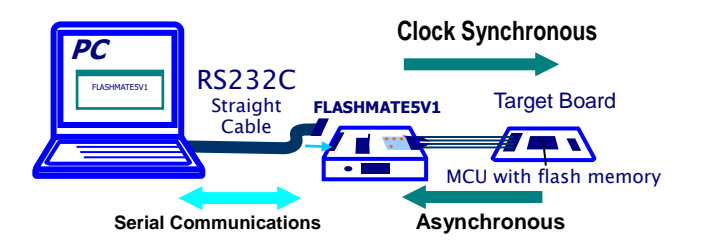

## <span id="page-5-3"></span>**Upgrading Internal Firmware**

<span id="page-5-4"></span>Supplementing source of new released MCU, with only upgrading the firmware, FLASH MATE 5V1 can adapt to every new single power supply MCU of Flash memory MCU. Please feel free to ask our support desk, support@hokutodenshi.co.jp. Upgrading is easy operations with the newest control software. See the details in "Other Operations" in followings.

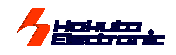

# **Preparation - Installation of Control Software -**

See the PC's Windows manual to install properly for each PC.

Before this install, we recommend closing all the other application as possible, or the install must be uncompleted with the access refusal from the required files. Please be careful that Install failure is sometimes difficult to be recovered. This control software is generated with VB6.0 and PDQCOMM, so it must be cared about the confliction if the install environment has the other version.

### **<Procedure>**

- 1. Open the enclosed CD, double click the "setup.exe".
- 2. The starting dialogue of the installer is appeared, then confirm the message and click the "次へ" (next). If the MDAC install message is appeared, see the right guidance to install the MDAC before redo from 1.
- 3. In the next dialogue "インストールフォ ル ダ の 選 択 "(select install folder), confirm the folder where this FLASHMATE5V1 for Win install to. If it is necessary to change the default directory, click the "参照" (refer to) and select the folder as it is needed. The file size information is indicated below. Click the "次へ"(next) to progress.
- 4. In the next dialogue"インストー ルの確認" (confirm to start), the install will start to click "次 へ" (next). The progress is indicated in the dialogue.
- 5. The dialogue "インストールが完 了しました" (install completed) is the successful complete message, then click the "閉じる" (close the installer) to finish the procedure. If there is the message of the PC reset, it is necessary to reset the PC before "FLASHMATE5V1 for windows" open.

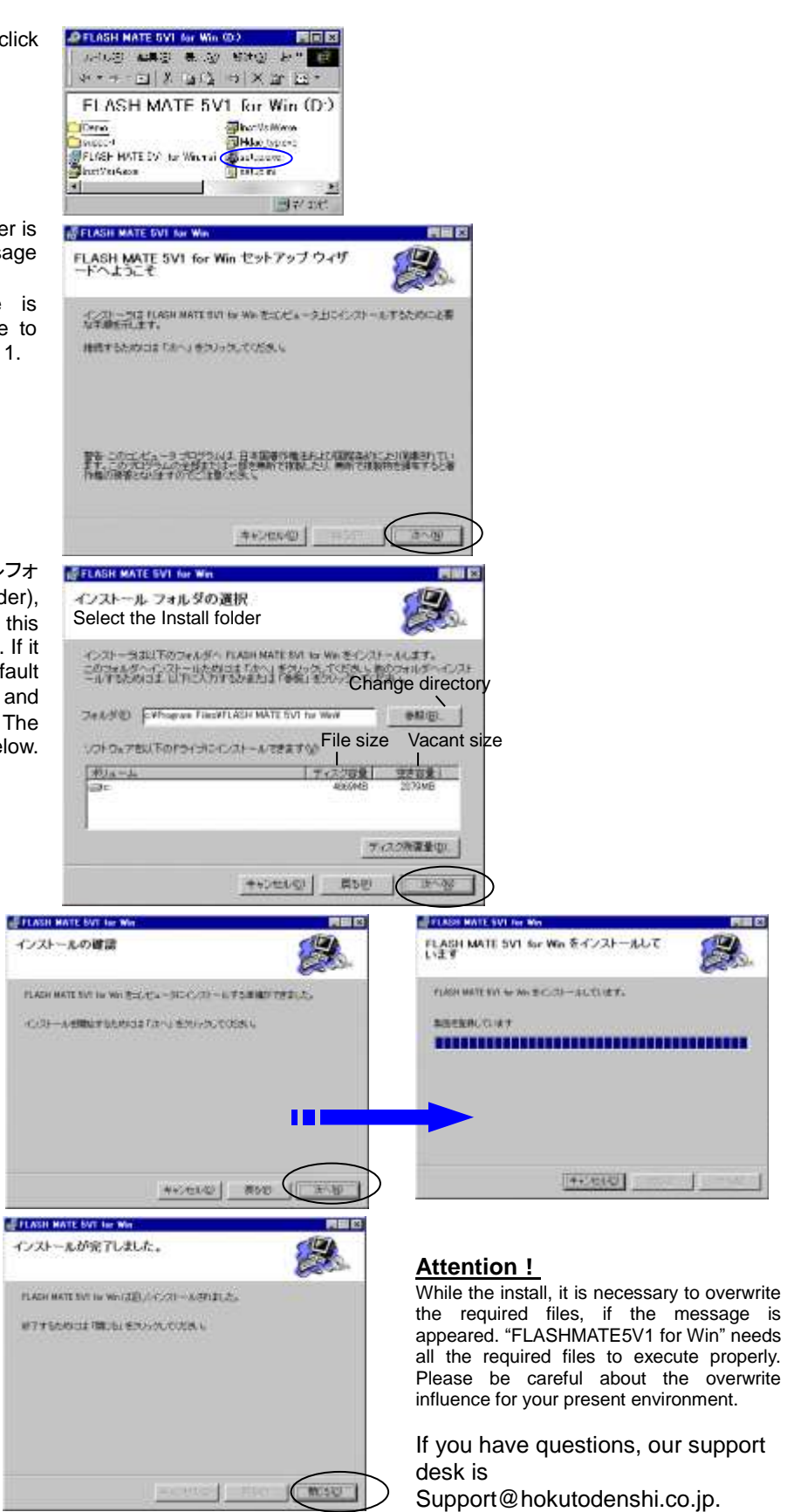

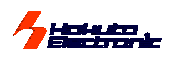

# <span id="page-7-0"></span>**Operation Procedure**

### <span id="page-7-1"></span>□ **Fundamental 5 ways of operations**

In following explanations of this User' Manual are based on these 5 fundamental methods described in below.

<span id="page-7-2"></span>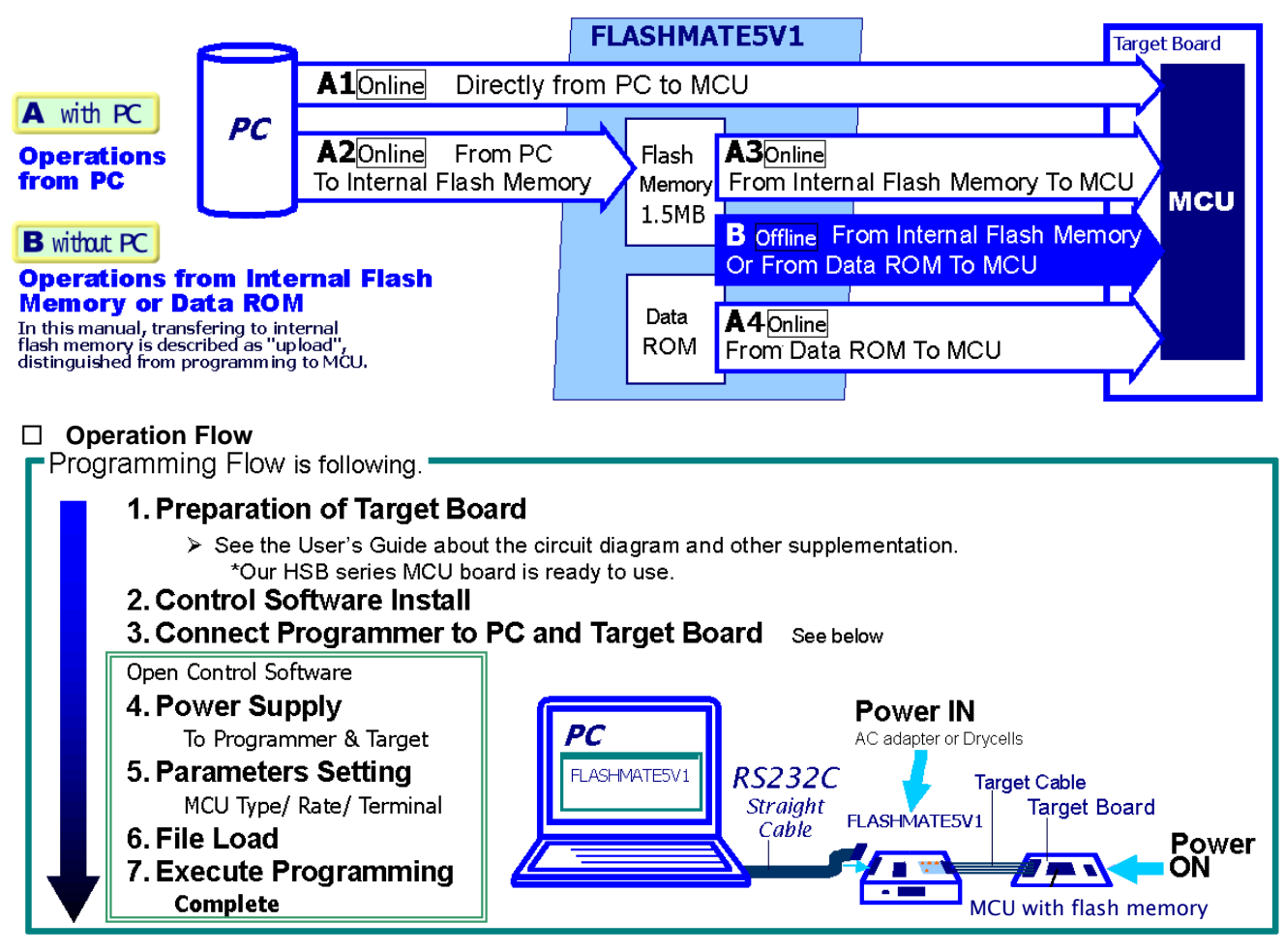

## <span id="page-7-3"></span>□ **Parameters**

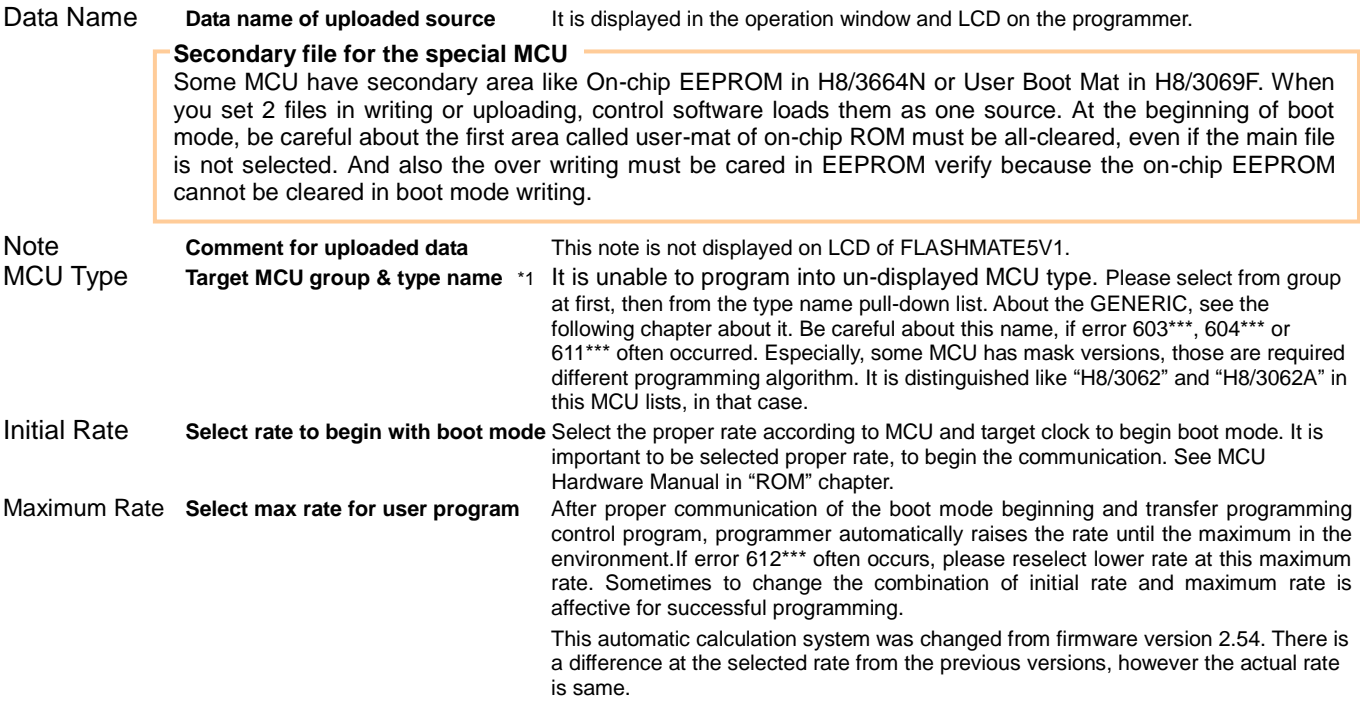

\*1 Because the MCU which FLASHMATE5V1 can support increased, this firmware is divided into two pieces. About the details, please see page 21. (List of MCU for firm OLD)

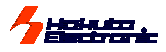

Clocked Synchronous Mod **Rapid transfer** Select the rate for rapid communication with clocked synchronous mode from programmer to MCU. It is necessary to be connected with SCK of MCU terminal as line 19<sup>th</sup> of target interface to realize this mode. At this time, it is necessary to select asynchronous rate for reply of MCU. See the detail about circuit diagram in our reference circuit diagram of User's Guide and explanation in **"Rapid [Programming with Clock Synchronous](#page-5-2)  [Communication"](#page-5-2)** of this manual. **MAXSYNC (Asynchronous) ;** BOOT/19200 bps / 38400 bps / 76800bps **MAX SYC (Clocked Synchronous) ;**  OFF/600kbps/300kbps/200kbps/100kbps/50kbps/25kbps/10kbps Terminal State **Auto-control into boot mode** At the beginning of programming, FLASHMATE5V1 can control MCU specified terminal into boot mode automatically. For this optional function, select terminal **S** Lerminal State state of the connected line from displayed level. If this boot mode control is well Terminal State arranged on the target board, don't connect these lines, and select Hi-Z for the **3** signals names. The default setting is followed in our reference circuit diagram. Click 5 mill of the City of Herz User modification to show Terminal State window, If different setting is needed.  $\sigma \in \sigma$  ( ) of set **7** NDI.

### **MD0,MD1,I/O0,I/O1,I/O2 have H/L/Hi-Z, FWE has H / L only.**

Be careful about that displayed name are interface signals names for convenience. It is able to connect with different name MCU terminal, if it is connected properly.

Options **Verify** (CSUM/BYTE/BOTH/OFF) \*2 In verify, Check sum/ Byte Unit /Checksum and Byte unit, the data comparison with loaded file is executed after completion of writing. The check sum value is indicated in lower 1 byte unit, if CSUM or Both is selected. In the operation without PC, the checksum display is kept until cancel button is pushed.

Renesas Electronics specified algorithm does not include this optional verify. The result must be adapted by user's own idea.

**Erase Check** Check conditions after loading transfer program.

**FFSkip** Skipping 'FF in writing

**Pin assign at interface**

 $C.1 - C.4$  det  $2$ 

**9 11 13**

Fast Boot (Off this, if error often occurs.) Shorten the boot start (some cases are not available)

It is recommended to do Verify to enhance the reliability of the programming.

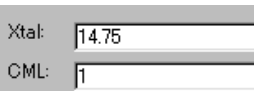

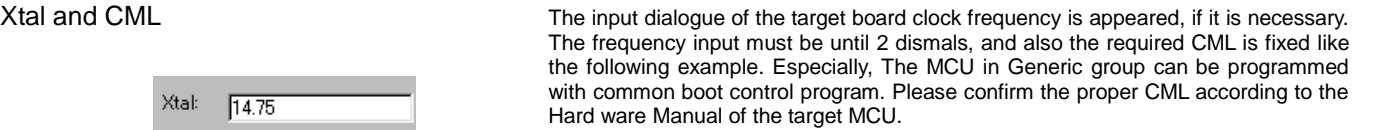

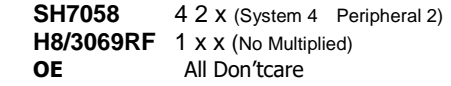

PROM Type **Select data ROM type** If "PROM" is selected in Source Select page, pull-down box is appeared. Be careful about the available ROM type; 27C256, 27C101, 27C4001, 28F101.

**FMSV - Prefe** 

COM Part : OOM / Language

日本県

For M16C・R8C series MCU, see the section concerning functional Restrictions for the Specified MCU.

### <span id="page-8-0"></span>**A: Online Operations with Control Software**

### <span id="page-8-1"></span>□ **Start Window and Communication Status**

### **The first window of "FLASH MATE 5V1 for Win" is for the reference setting about COM Port, Speed and Display Language.**

From the pull-up menu of "スタート(start)", you can select the "FLASHMATE5V1" short cut to start "FLASH MATE 5V1 for Win", if installing is normally completed. Double clicking of execution file "fm5v.exe" in Explore is no problem.When the starting window appears (on the COM Port, Speed(bps) and Language(日本語/English) from those pull-down Preference window can be showed when you click "Communication State" at the bottom status bar. After all, Click Ok, then the next operating window will appear.

Operation Window is consisted with 4 pages, **Source select, Write, Other Operations** and **Version Information**. To show the each pages, click the page tab under the main window's title bar. (See the right)

### **Communication Status indicator**

Because MCU information source is in the programmer internal memory, this control software always communicates with programmer. To communicate with the programmer, it is necessary to turn it on with both power supplies, those are AC adapter or drycells to programmer own and UserVcc from the target board.

### **The Green indicator "READY" means successful communication with the programmer.**

If this indicator turns to red "Disconnected", check the followings; ■ COM port setting

- **P** Power level of both programmer own and UserVcc from the target board. UserVcc LED indicates the target power supply.
- ı Cable disconnection in both RS232C and target cable

Click this "Communication State", and the Preference window appears.

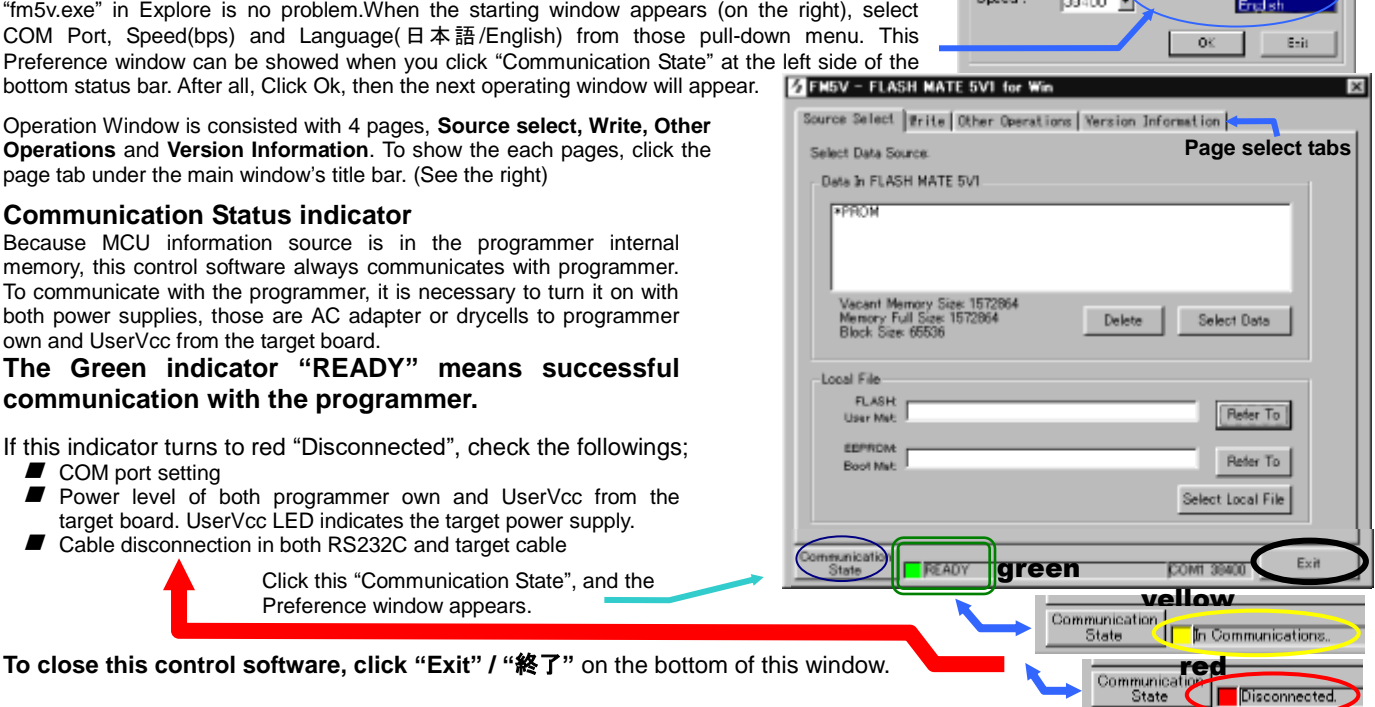

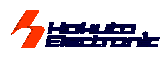

### <span id="page-9-0"></span>□ **Procedure**

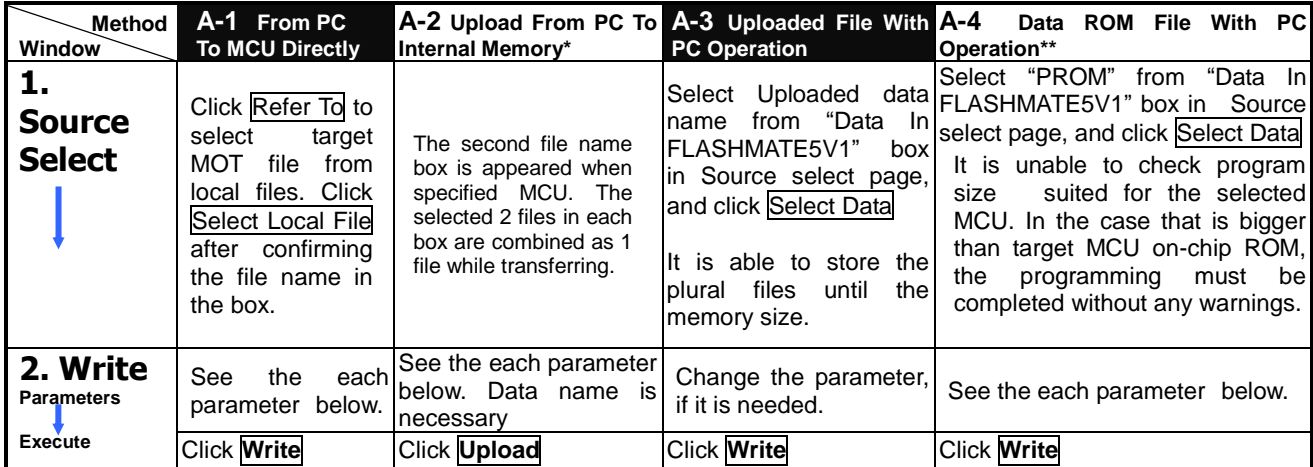

**\*Upload operation needs some target to supply power as UserVcc. \*\*For H8/3069F and SH7058F, unable to program from data ROM**

# **1. Source Select Page 2. Write Page**

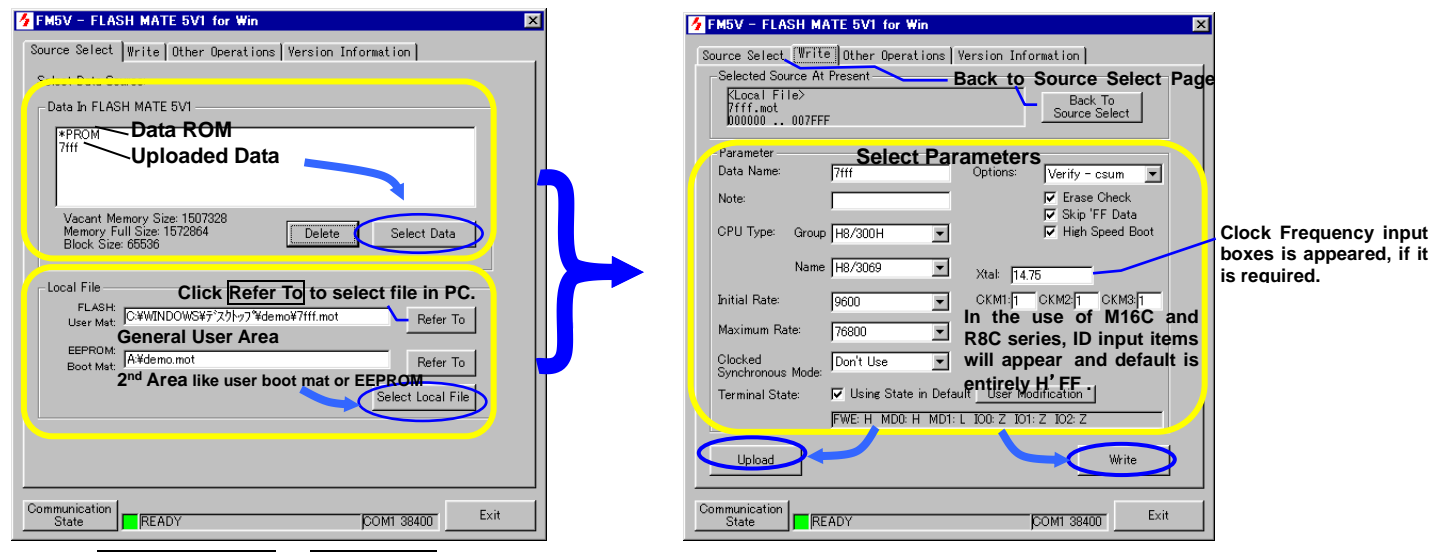

To click Select Local File or Select Data, operation windows change into "write" page automatically.

Writing progress is indicated in log window like followings;

# **A-1 From PC To MCU Directly**

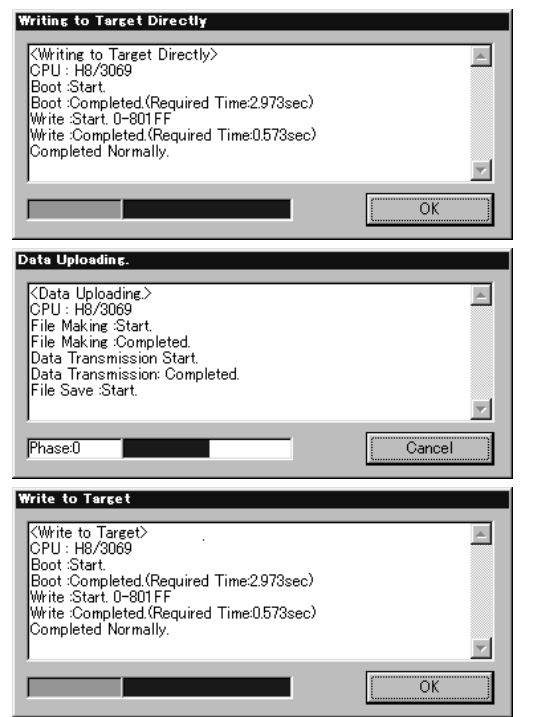

**A-3 Uploaded File With PC Operation**

**A-2 Upload From PC To Internal Memory**

※ **As for M16C**・**R8C series, refer to restrictions for specified MCU, too. (page 16)**

# <span id="page-10-0"></span>**B: Off Line Operations without PC**

# <span id="page-10-1"></span>□ **From Internal Memory or Data ROM At Start**

Connect target board to programmer, and supply power to 1:programmer then 2:target board, message "READY" is appeared on LCD of programmer body: "READY" shows instead of "ONLINE", off-line operation is available. At the programming with data ROM, put the ROM on the ROM socket and fix it with the bar down.

"ON LINE" indicates communications between PC and programmer is active. Release RS232C straight cable from programmer, to start off-line operations. At the beginning of the communications above, the version information of internal firmwares are indicated with massage "READY".

**Available** ROM **type as data ROM … 27C256**・**27C101**・**27C4001**・**28F101** FLASHMATE5V1 can't confirm the data size in this data ROM. Please make sure with fixing bar the program size is less than MCU on-chip ROM size. **Button Operations** Fixing Bar careful about the LED status; it П must be light-out. And also, the cleaness of the contact **Sideview** is ve part is important to program smoothly. **1 2 3 4**

**LCD Starting Display** 

**FREADY** 

sk.

57

**Internal Firmware** Versio

### All the Menu selection can be done by the steps follows;

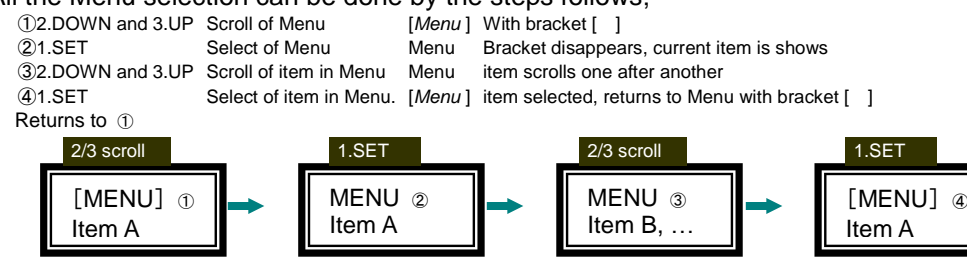

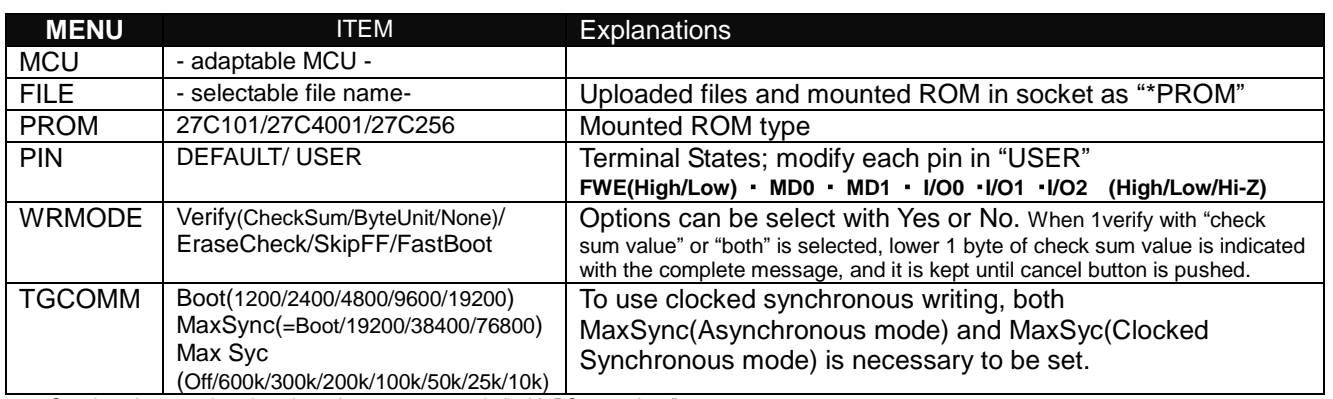

See the minute explanation about these parameters in " with PC operations".

As for restrictions for some MCU, refer to those for specified MCU, too (page 15)

### <span id="page-10-2"></span>□ **Programming Execution**

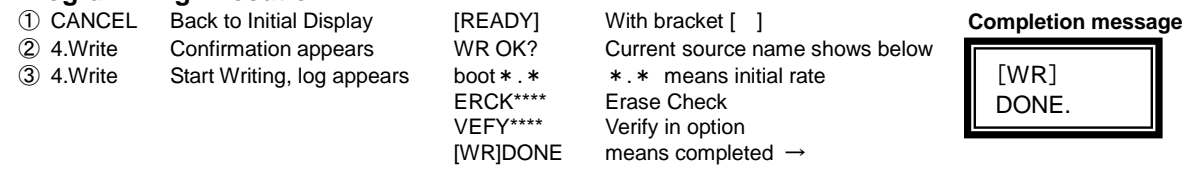

### **Attentions!**

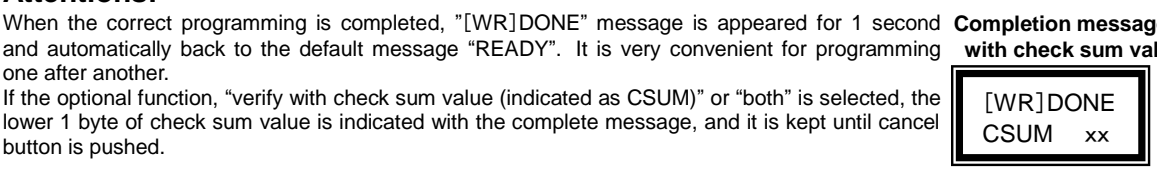

The writing with data ROM isn't available for SH7058F, and H8/3069F, programming through on-chip emulation I/F, and the expanded memory with H8SX/1650, H8SX/1651. Please use the internal flash memory of FLASHMATE5V1 for these target programming, if the without PC operation is necessary.

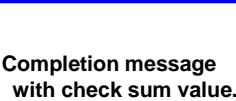

!

10 **FLASH MATE 5V1 <code>HOKUTO DENSHI</code> CO;LTD: 株式会社 出手電子** 

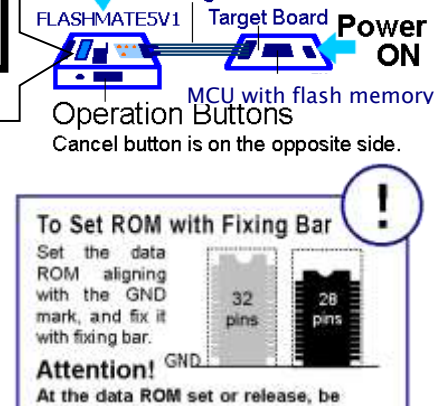

Power In

Enclosed ACadapter or drycells Target Cable

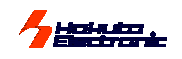

# <span id="page-11-1"></span>**Programming GENERIC group MCU in common boot**

<span id="page-11-0"></span>All the 0.18 µFlash memory MCU have the common boot control program called "GENERIC Boot". FLASHMATE5V1 supports this programming as in the "GENERIC" group. When the GENERIC as its type name in the GENERIC group is selected, the programming is controlled with common boot program for all the GENERIC MCU. At the MCU selecting, the automatically appeared CMK input boxes must be filled as the proper value, according to the Hardware Manual of the MCU. The examined MCU's are added in the Type Name pull-down list, following "GENERIC". The unlisted MCU of the 0.18μFlash memory MCU are controlled with the common boot program specified with the Renessas Technology. Be careful about the address in the program, because the data to the wrong address that exist out of the internal flash ROM are all ignored at the programming without warning. In this common type name "GENERIC" pre-uploading programming, MCU type name can't be changed. And also, in the Clock synchronous transfer, our original way of data transfer, each programming control program must be added for the new MCU, those can't be programmed by in common boot. If the unlisted MCU is selected with the clock synchronous bit rate, the error #605xxxx must be indicated.

### **Programming Expanded Memory of ROM-less MCU**

FLASHMATE5V1 can program the expanded memory of the following ROMless MCU.

### **Available MCU Type H8SX/1650, H8SX/1651** or equivalents **Specified Expanded ROM MBM29LV800BA-70** (**Fujitsu**)

\*TC58FVM5T2AFT-65(TOSHIBA) \*S29GL032M90TFIR4(SPANSION)

- finished the confirmation
- **The programming control program must be differed appropriately according to the** flash memory expanded of the MCU.
- $\blacksquare$  If the flash memory is different from the specified one, it is able to generate the appropriate MOT file from the source recompiling in the FMWR folders with rearranging the tables and so on.
- $\blacksquare$  For the specified flash memory above, there is appropriate MOT file as a content of this product.
- Ø Please feel free to ask more information about the minute specifications for the other types expanded memories. And we can provide the MOT file for the different flash memory. But we can't support the user's original programming control program.

### **The programming control program must be in the specified folder.**

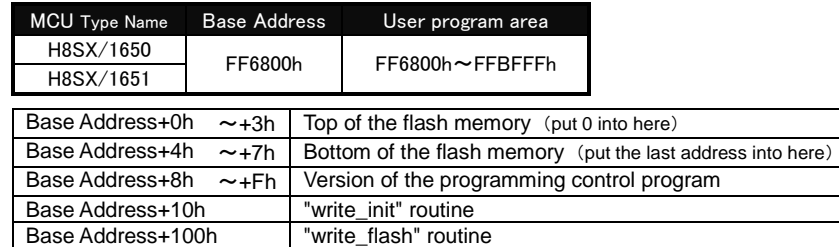

# <span id="page-11-2"></span>□ **Programming procedure**

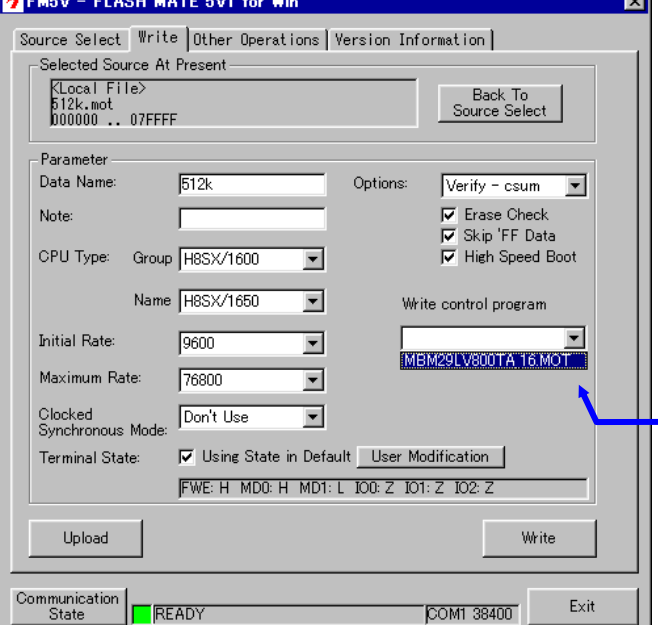

### **Programming**

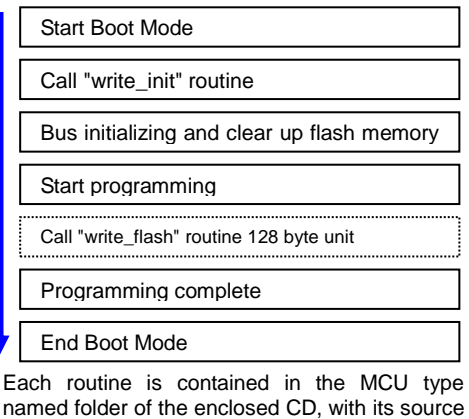

files. See the directory descriptions below.

**Restriction:** In the offline operation without PC, it is necessary to upload the target program at first. (The data ROM can't be used for offline programming.) And also the MCU selection can't be changed to ROM-less MCU in offline operation, because the appropriate programming control program must be uploaded with target program those must be combined as one file. If uploaded programming control program must be changed, it is necessary to restart from the selecting local file and upload them again.

# **Operation for uploading and writing**

The program steps is same except selecting the write control program.

- 1. Select the source at the Source select page.
- 2. Select the MCU type name from the list.
- 3. Select the transfer rate for boot mode start, maximum at the target program transfer and Clocked Synchronous mode.
- 4. Select the appropriate terminal state
- 5. Select options for verify erase, skip, fast boot. **6. Select the write control program from** 
	- **the pull-down list.**
	- *●* **The write control program must be selected when the upload/write button is cliked. Without select this write control program, the uploading or writing is out of guarantee.**
- 7. Click the button to start upload/write.

<span id="page-11-3"></span>□ **The Directory for the Original Programming Control Program** The programming control program can't be selected, if the MOT file doesen't exist in the appropriate folders like in the right description. **Ex.** C:¥Program Files¥FLASH MATE 5V1¥FMWR¥H8Sx1650¥ **Extra** Fmwr

<span id="page-11-4"></span>□ **The interface of the target board**

See the description in H8SX/1650 in the User's Guide.

白 - 3 H8sx1650 白 MBM29LV800TA\_16bit — <mark></u> dwfinf</mark>

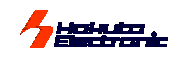

# <span id="page-12-0"></span>**Other Operations**

### <span id="page-12-1"></span>**Data Erasure**

In order to dispose unnecessary data in programm flash memory, all the data clear at once to click this but

If it is necessary to choose relevant data, use "delete "Source Select" window.

# <span id="page-12-2"></span>**Upgrading Firmware**

Before starting this operation, prepare the new ver-FLASH MATE 5V1 firmware.

**Refer to the section "Upgrading" of this manual about preparing 2016 firmware.**

New version firmware sometimes occurs communication error with previous version of control software. Please detail about the versions to our support, if you need.

Insert the "Firmware Upgrading Disk" into the CD Click on the "Firmware upgrading" button in

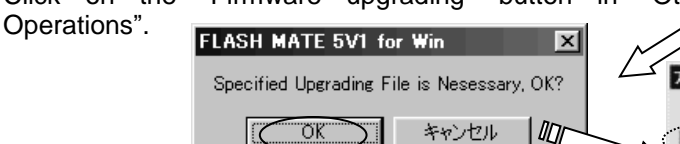

Operate according to indication in the display. When upgrading the firmware, the stored data or setting **information in FLASH MATE 5V1 may be deleted. Take measures necessary.**

**Depending on the transporting condition, it may take about 10 minutes for completing operation.**

Open the firm\*\*\*.bin in "Firmware Upgrading Disk"

Do power on and off of programmer FLASH MATE 5V1. Operate according to indication window.

Upgrading… Loading message appears on LCD

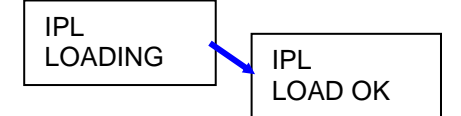

Do power off of programmer. At this time, the initial state appears on the LCD after operation completing.

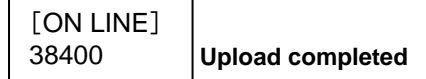

If the "DataEraseOK?" appears on the LCD of FLASHMATE5V1, take off the RS232C cable from the bo and push the set button on the side of the body. This is confirmation massage for clearing up the internal flash memory. The previous version data isn't guaranteed to work under new version. We recommend the all clear off before firmware upgrading or push the set button at this message.

## <span id="page-12-3"></span>**Log File Saving**

Only writing from PC local files, log file can be made as text format. Check the box, click the "Refer to" to select directory , and write the file name to make new file.

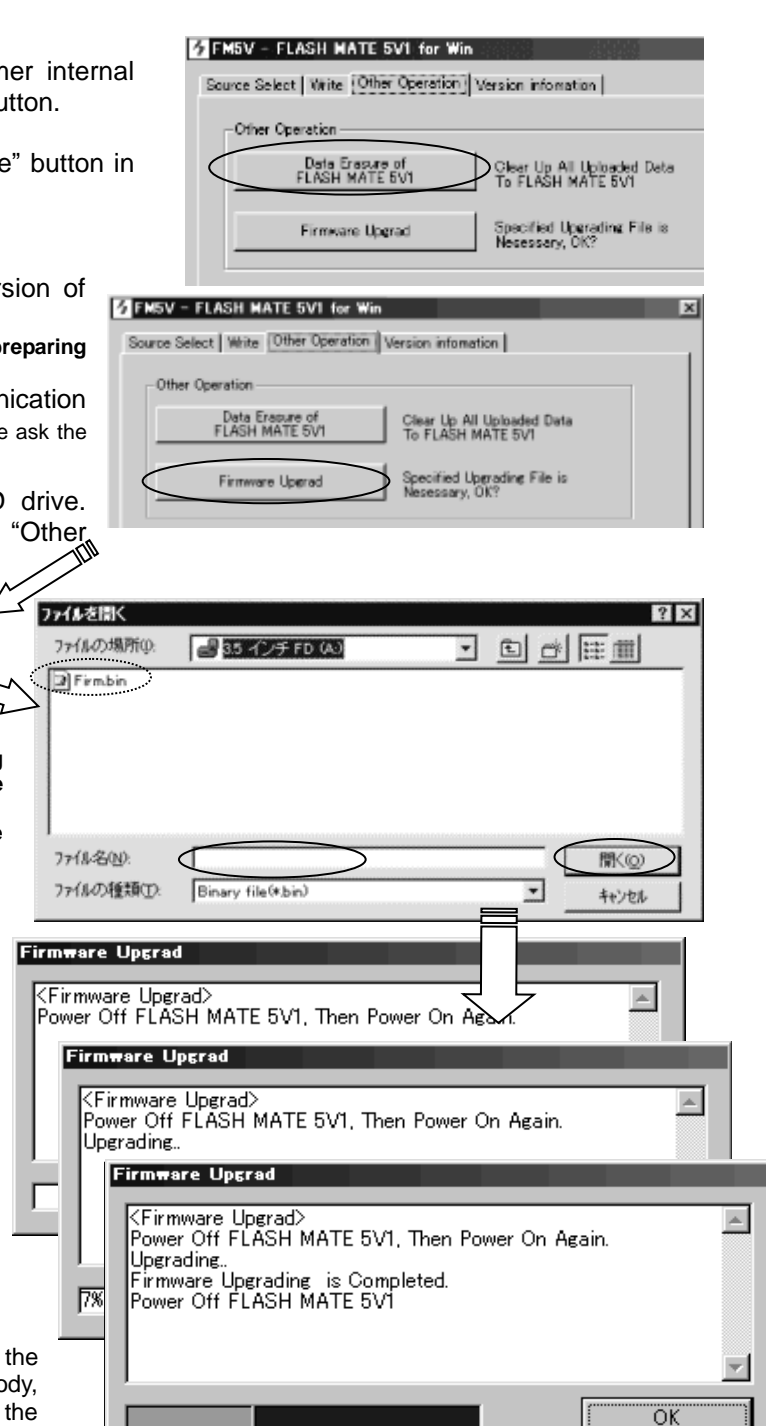

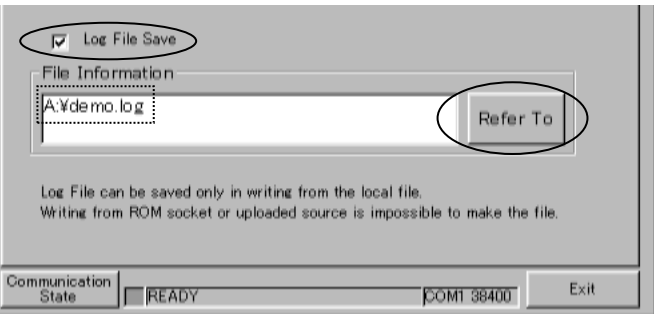

<span id="page-13-0"></span>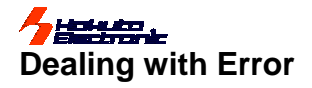

# <span id="page-13-1"></span>**Communication Error with PC**

FLASHMATE5V1 has MCU information source data in the internal flash memory of the programmer body. It brings the superiority to use it without PC, but it means FLASHMATE5V1 must be always connected correctly in PC operations. At the bottom of the operation window, the connection always shows with green, yellow and red indicators.

When the control software is opened, please check this and wait to turn into green with a message "Ready". It must be take some time to confirm the connection. If the green "Ready" is never appeared, please check the right guidance on this page.

### **PC Power** With PC AC adapter or drycells FLASHMATE5V1 Target cable RS232C **FLASHMATE5V1** Target board Straight **Power**  $\sqrt{2}$ cable in the cable of the cable of the cable of the cable of the cable of the cable of the cable of the cable o<br>Cable of the cable of the cable of the cable of the cable of the cable of the cable of the cable of the cable MCU with flash memory Indicator at the bottom of the window in **red** Communication<br>State Disconnected.  $Fx$ it **COM1 38400**

**<Check points> USER VCC LED is lighting. USER VCC LED is not lighting. Programmer body power is OFF.** Programmer body power is ON. Programmer body power is OFF.<br>PC⇔FLASHMATE5V1 is wrong Power supply to the programmer

PC⇔FLASHMATE5V1 is wrong<br>
RS232C straight cable connections, AC adapter (or drycells), or power to AC adapter (or drycells), or power to Disconnecting, board and target cable disconnections.

# <span id="page-13-2"></span>**Frequent Error in Programming**

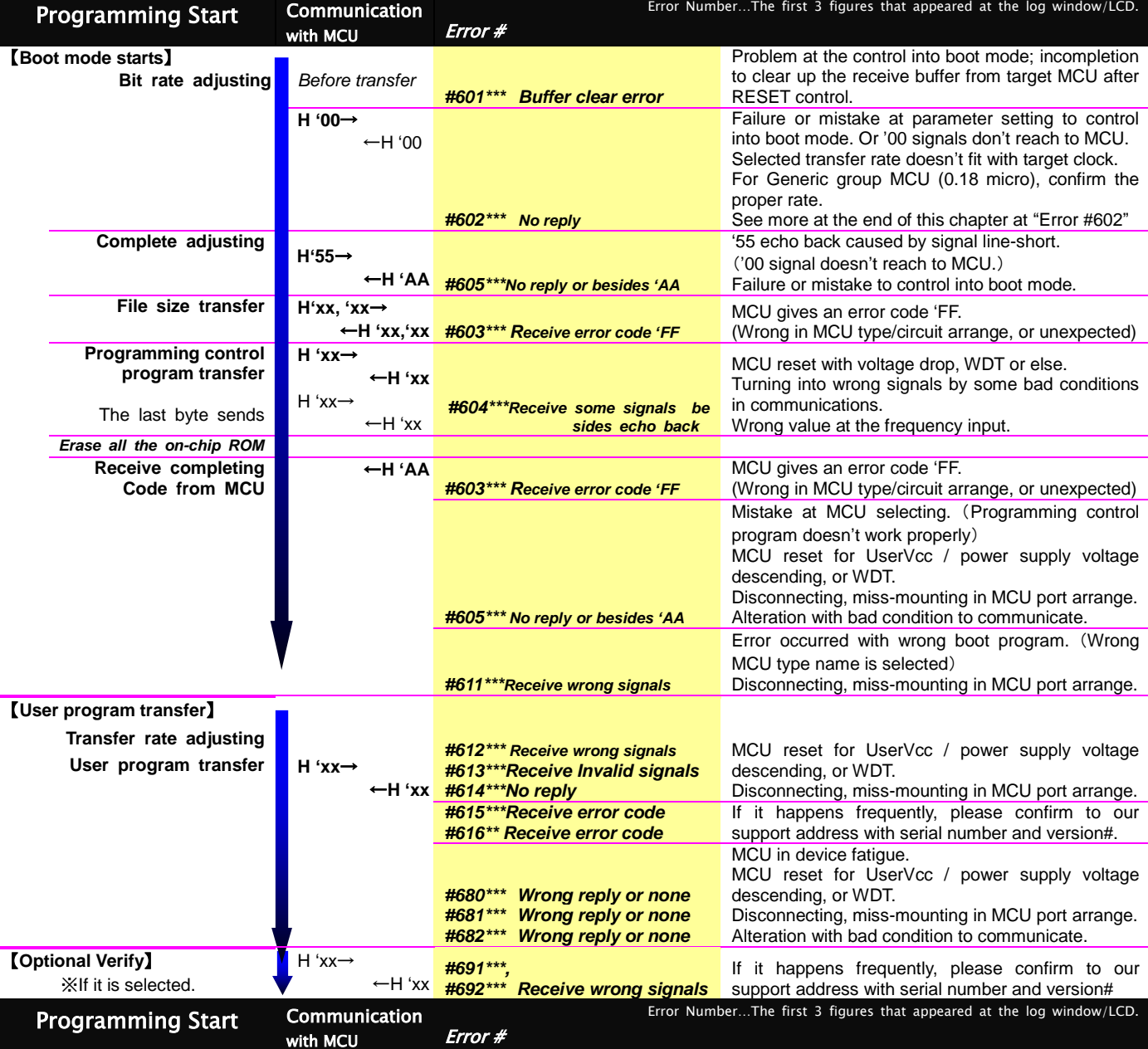

※ In the use of R8C and M16C series, a content is a little different from above table.

<Other Errors>

*#6C0\*\*\*\* User's break with cancel button on the body side. #6C1\*\*\*\* FLASHMATE5V1 stops process. #640\*\*\*\* No reply from the target MCU. #641\*\*\*\**~*#645\*\*\*\**、*#648\*\*\*\**、*#700\*\*\*\* Receive invalid signals #800\*\*\*\**、*#801\*\*\*\* Error occurred in the internal memory of FLASHMATE5V1.*

*#1607\*\*\*\* Baud rate setting error. #1608\*\*\*\*ID checking error. #1609\*\*\*\* Download error.*

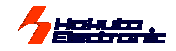

## <span id="page-14-0"></span>**Other Important Points For Operations**

- Checksum value is displayed when optional verify is selected in "CSUM" or "BOTH". While operation without PC, at the end of verify the checksum value must be kept until cancel button is pushed. The operation procedure is different from the other ordinary no-verify writing; when checksum is not displayed, completion message "Writing OK" is automatically disappeared after 1 second in order to start next writing soon.
- The optional "fast boot" is original function. It is not always available. If the communication error frequently occurs with this option, we recommend using in ineffective.
- New version firmware sometimes fails to communicate with previous version control software. After the firmware update it is necessary to be careful about the control software's version. Please ask the details to our support desk with versions and serial number on the body.

<Sample message of disagreement>

The internal firmware after version 2.46 is connected with previous control software before version 1.3.7, the communication does not start with the message on the right. It is necessary to update the control software.

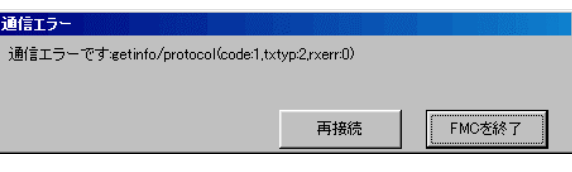

■ Trouble of the internal flash memory

If FLASHMATE5V1 power off happens while accessing to the internal flash memory, FLASHMATE5V1 must be disable to start again with the memory acccess invalid intruption, at that time, the error message will display like the right figure.

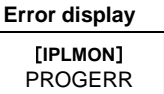

- Check the internal memory clear up (Be carefull about that all the file are erased at this operation)
	- 1. Connect the target board with FLASHMATE5V1 only.
	- 2. The power supply to FLASHMATE5V1 body at first.
	- 3. While push the stop button on the side of FLASHMATE5V1 body, the power supply to the target.
	- 4. The internal memory clear up start, and then the usual default message display at the LCD if it is suceeded.
		- ◆ If the display message does not change, please contact to our support address, [support@hokutodenshi.co.jp.](mailto:support@hokutodenshi.co.jp)

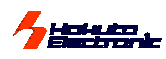

# <span id="page-15-0"></span>◆ **About programming onto R8C,M16C,740 series**

It's possible to program onto devices (shown as below) with an optional conversion unit.

Format…MOT<br>**[**Outlines of each unit] (new elements will be added.)

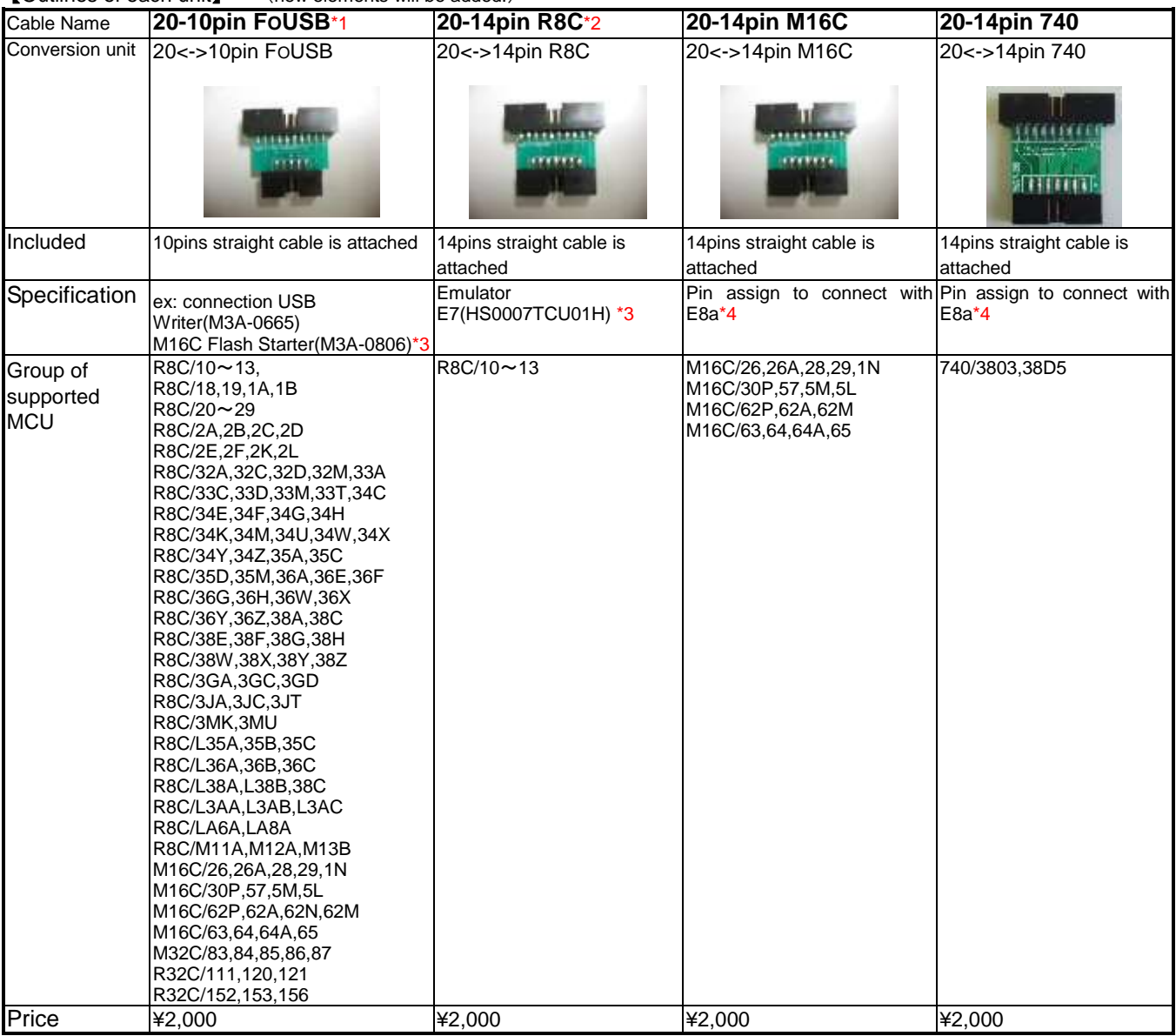

Notes:

\*1 The Window's software on FLASHMATE5V1 needs to be newer than 1.5.1.

\*2 Please output TX and RX to program.

\*3 Please refer to MCU hardware manual for examples of connection Serial Programmer and MCU.

\*4 Please refer to "E8a Emulator user's manual" for this pin assign.

Please use programming tools with appropriate version of control software.

Please refer to the instruction manual for each connection on the target board.

how to connect

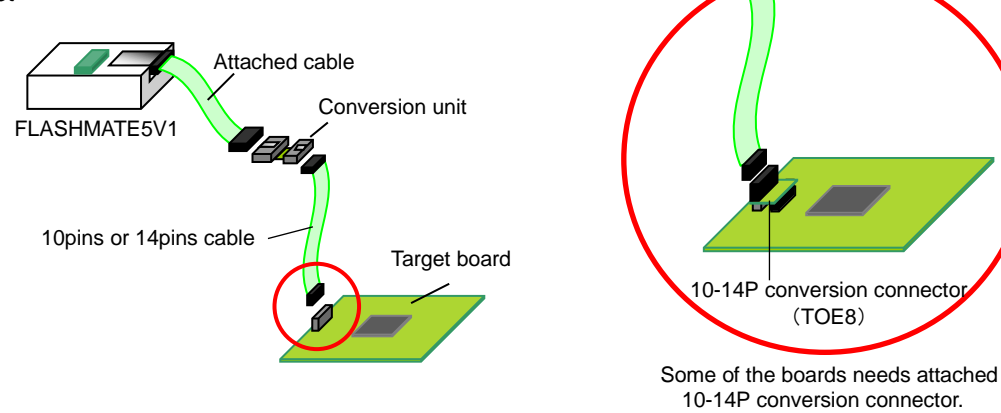

**FLASH MATE 5V1 HOKUTO DENSHI** CO;LTD; 株式会社*士三三一* 

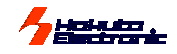

### <span id="page-16-0"></span>**Restrictions for Specified MCU**

- ■The GENERIC group MCU and H8SX/1650, H8SX/1651 with expanded memory can't be programmed from data ROM in offline operation (without PC operation). The communication error must be happened if it started.
- H8S/2172F always uses the frequency input value "in double of the real mounted clock frequency".
- The clock synchronous mode programming is not avairable for H8S/2172F. The communication error must be happened if it started.
- Pay attention to optional verify at H8/3664N on-chip EEPROM programming. Its on-chip EEPROM can't be erased in whole area with this FLASHMATE5V1 programming operations. If the target program has un-used area at the programming, those area keep in same status before programming. This causes error if the optional verify is selected. Also, if the un-used area are prepared into 'FF, there will be a writing error to select with the optional "'FF skip".
- Regarding products, whose ROM space and area is more than 1 MB, programming is impossible.
- Functional restrictions of M16C and R8C series of MCU are as follows:
	- Boot rate shall be fixed at 9600bps.
	- $\triangleright$  A maximum rate shall be 38400 bps.
	- $\triangleright$  The erase check function in the option and the high speed boot cannot be selected.
	- In the use of R8C series MCU, the checksum in the verify among the option cannot be selected.
	- > On selecting types of MCU, ID input items will appear on the operation screen of control software, and default is entirely H'FF.
	- R8C series of MCU do not correspond to a clock synchronizer.
	- Writing restriction by on-chip oscillator of R8C group.
	- ※ The following items of MCU group cannot be written by an on-chip oscillator:
		- R8C10、R8C11、R8C12、R8C13、R8C18、R8C19、R8C1A、R8C1B、R8C20、R8C21、R8C22、R8C23、R8C24、R8C25、R8C28、R8C29、R8C2A、R8C2B、 R8C2C、R8C2D、R8C2E、R8C2F
	- $\triangleright$  In programming with PROM, note the following points:

When a program to be written in is placed at PROM, be sure to add an offset so that the normal ROM area may start at address 0.Also, the data ROM area needs to start at an end + 1 as a result of offsetting of ROM area. Improper ROM alignment will run a risk of programming an unknown value at the ID code area.

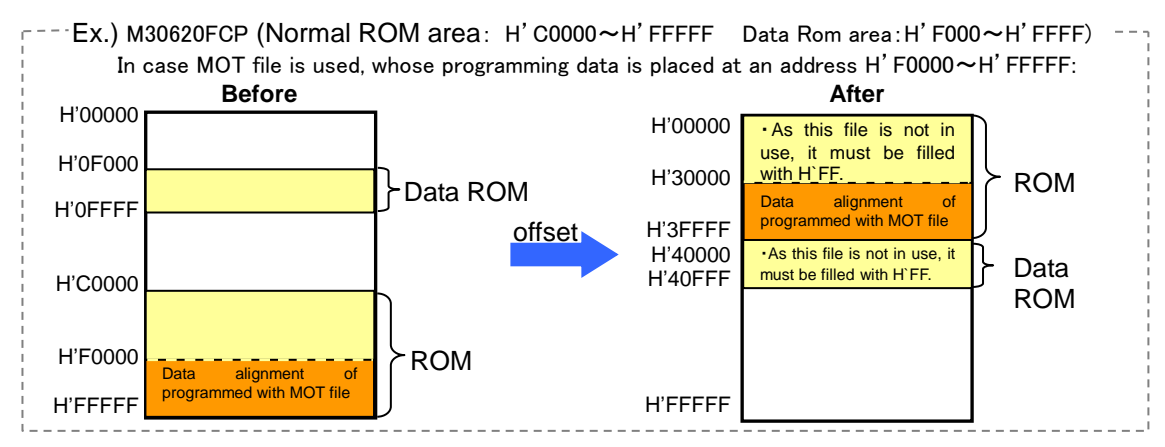

 When ID is authenticated, ID codes are all fixed at H'FF. At the time of programming with ROM, be sure to set the ID code at H'FF beforehand.

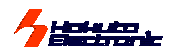

## <span id="page-17-0"></span>**Timing Chart For Boot Mode Controll**

FLASHMATE5V1 has 2 function, those are the auto cotroll for boot mode and the user program reset-start after the completion. These function are not mandatory for programming operations, but be careful that our documents always described these 2 function are used in the operations.

### **At the start of programming**

### Auto controll for boot mode: Connected ports of 3<sup>rd</sup>/5<sup>th</sup>/7<sup>th</sup>/19<sup>th</sup>/13<sup>th</sup> are controlled as selected status at "terminal state".

Because the mode control operation is just out-put, it is not necessary this function for programming. If this function is ignored with user's convenience, the user's circuit diagram must carry on the boot mode control before the programming, for examples, the target board start as boot mode with the switch selection before the power supply. Be careful this boot mode auto control is necessary; reset activating is also necessary in proper timing. Please refer the reset circuit diagram in our descriptions.

### **At the end of programming**

### **Auto start of user program: User program just starts after successful programming at reset activating.**

At the end of programming, programmer controlls the programming mode (boot mode) into the previous status with the reset activation of this cotroll, the user program must smoothly run if the proper mode is selected.

### Serial channel selecting

For the on-board programming, serial communications must be used with the spesified serial channel in the MCU hardware manual. The other channels are not able to use as the interface.

### $\blacksquare$  About the connecting ommisions

Our reference circuit diagrams are always described with all operatiing modes for the target MCU. If only one mode is nessesary, the connection can be ommit as user's convenience. The Hi-Z is always selected for no-connecting line as the terminal state.

### ■ Our products, HSB series as the target board

Our HSB series MCU boards, especially Type-F, are prepared as the on-board programming targets. The proper interface is mounted as for immediate use and the programmings are examined at the shippments. Be careful about the specified explanations are on the reference circuit diagrams in the User's Guide, the terminal state selecting are sometimes indicated as unusual case.

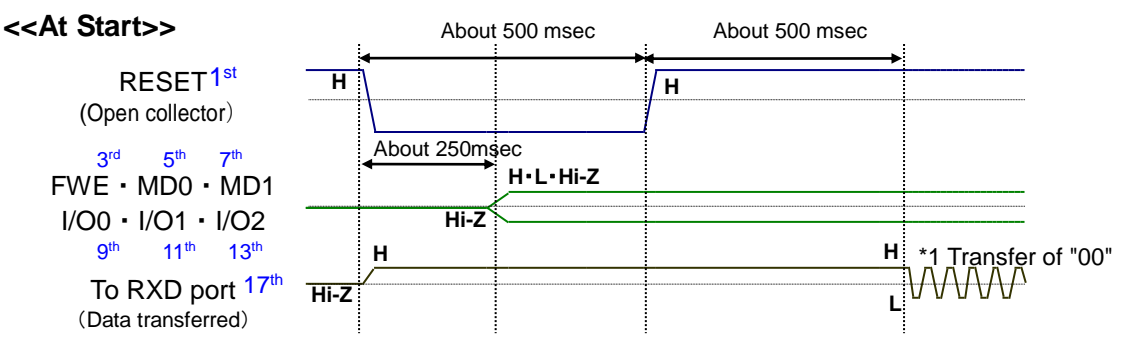

### **\*1 From the 17th line of the interface transfer of "00" is repeated within the 512 times limit until reply from the target. When nothing reply from the target MCU at the 15th line of the interface, the job is canceled as an error.**

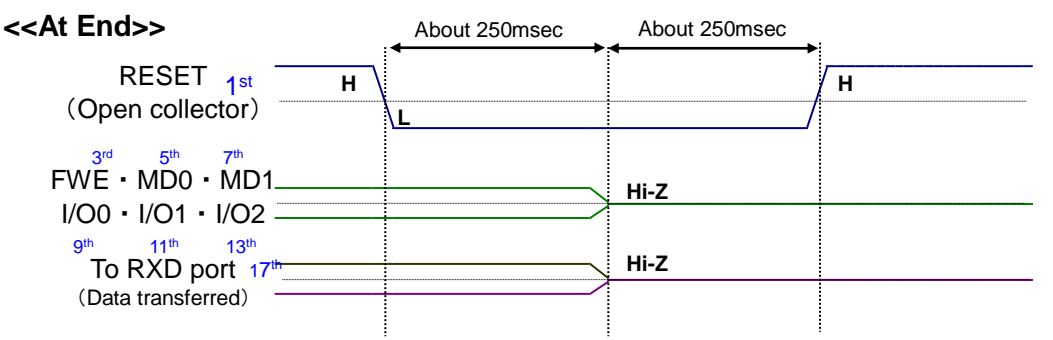

For the target board clock, 0.16% or less is recommended as the serial communication error rate. Refer to the table of the bit-rate-register in the chapter of "Serial Communications" of Renesas Electronics hardware manual for the concerned MCU. If this error rate is more than above recommended 0.16%, the rate can't be raised at the target program transfer.

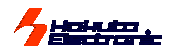

### FLASHMATE5V1 Interface Signal Names And Control Directions

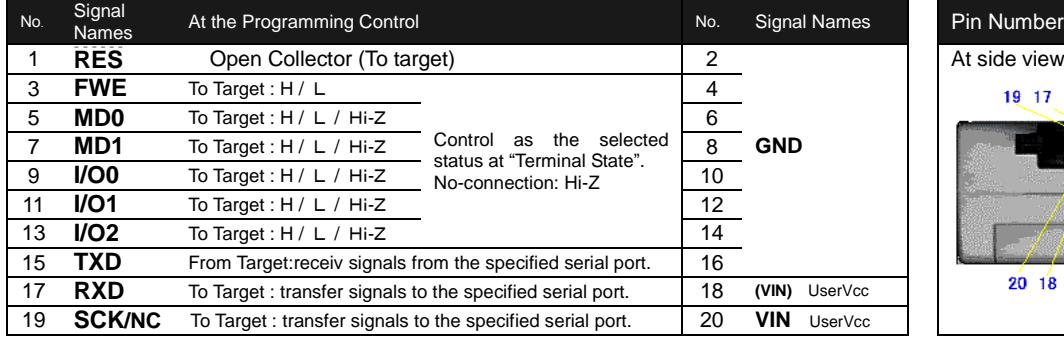

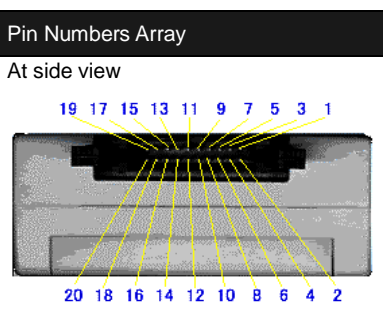

# 【Hints for Error#602】

#602xxxx often appears especially at the first examinations of the target, or the programmer internal disorder. It indicates the first handshake doesn't complete correctly. Please check all the points described below.

**Check the waveform with the oscilloscope at the point of the right figure, between the programmer and the target at the interface, and compare it with the correct chart described in above.**

**Different**

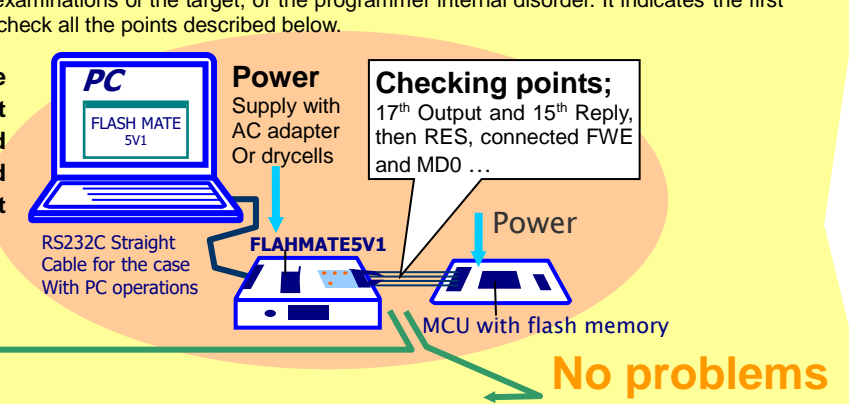

**Correct waveform doesn't appear.** FLASHMATE5V1 internal disorder,<br>mistake at terminal state selecting, COM port doesn't avirable to use, or Target MCU is mounted improperly.<br>RS232C cable disconnection (Target MCU reply nothing means fail or Target MCU is mounted improperly.

mistake at terminal state selecting, **Every line has correct wave form to transfer.**<br>the influence of PC environment, **Exercepancy between port arrangement for** boot mode, IN WAVEfOIMS the influence of PC environment, Descrepancy between port arrangement for boot mode, (Target MCU reply nothing means failure to enter boot mode)

# <span id="page-19-0"></span>**The supported MCU of the newest firm**

**Firmware: ver.9.0x** (The number on "x" varies among "0 to 2" depending on the programmer's firmware version.) We recommend to use the newest control software ver.1.5.16.

Please contact us for the details of other versions.

**WS**・・・Evaluation by MCU of sample※The specs of the sample may be different from the product. Marked MCU (**\*\***) are supported by **WS** on FLASHMATE5v1.

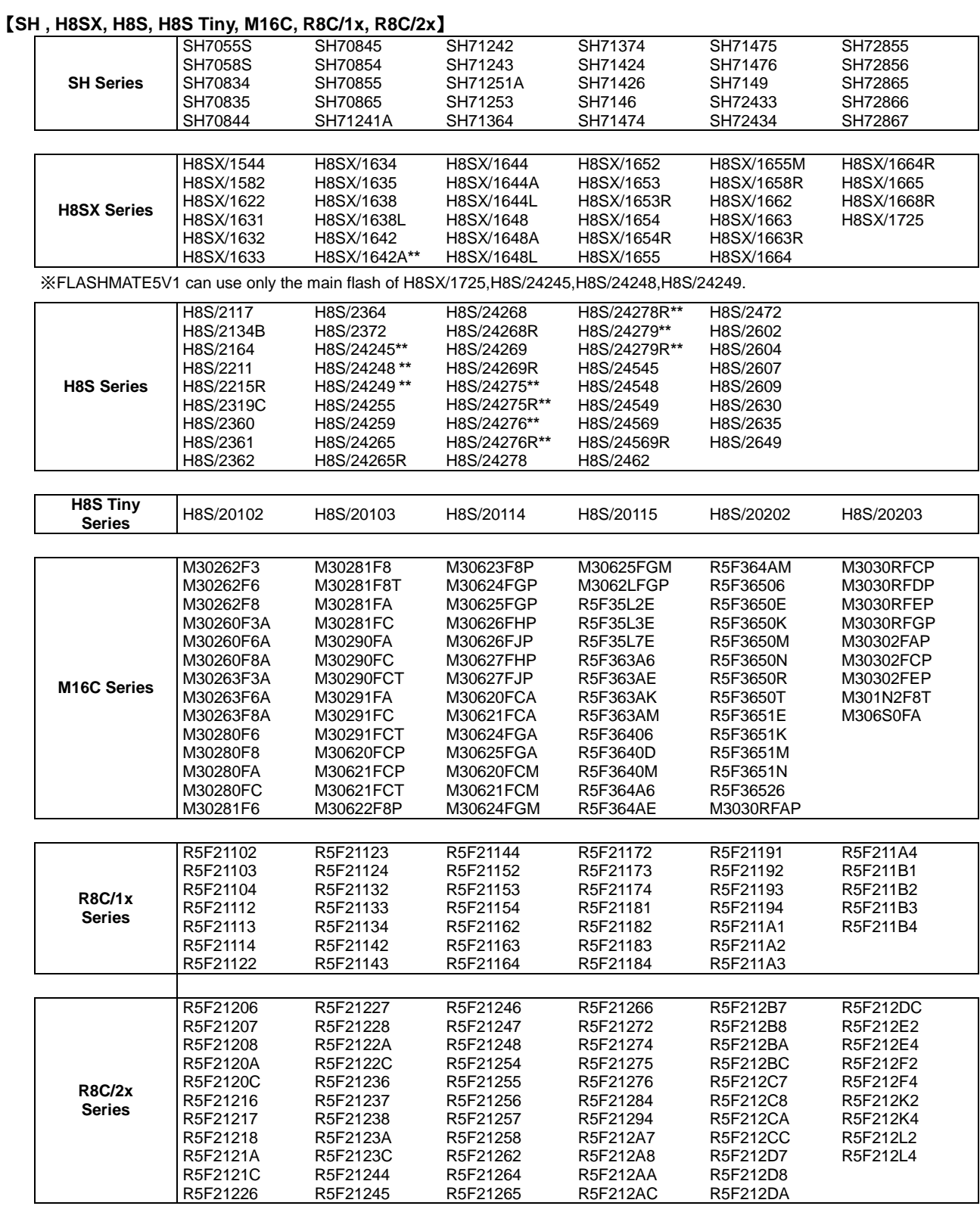

※ Some of the items of MCU group cannot be written by an on-chip oscillator. For more information, refer to <Writing restriction by on-chip oscillator of R8C>on page 16.

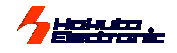

**Firmware: ver.9.0x** (The number on "x" varies among "0 to 2" depending on the programmer's firmware version.) We recommend to use the newest control software ver.1.5.16.

Please contact us for the details of other versions.

**WS**・・・Evaluation by MCU of sample※The specs of the sample may be different from the product. Marked MCU (**\*\***) are supported by **WS** on FLASHMATE5v1.

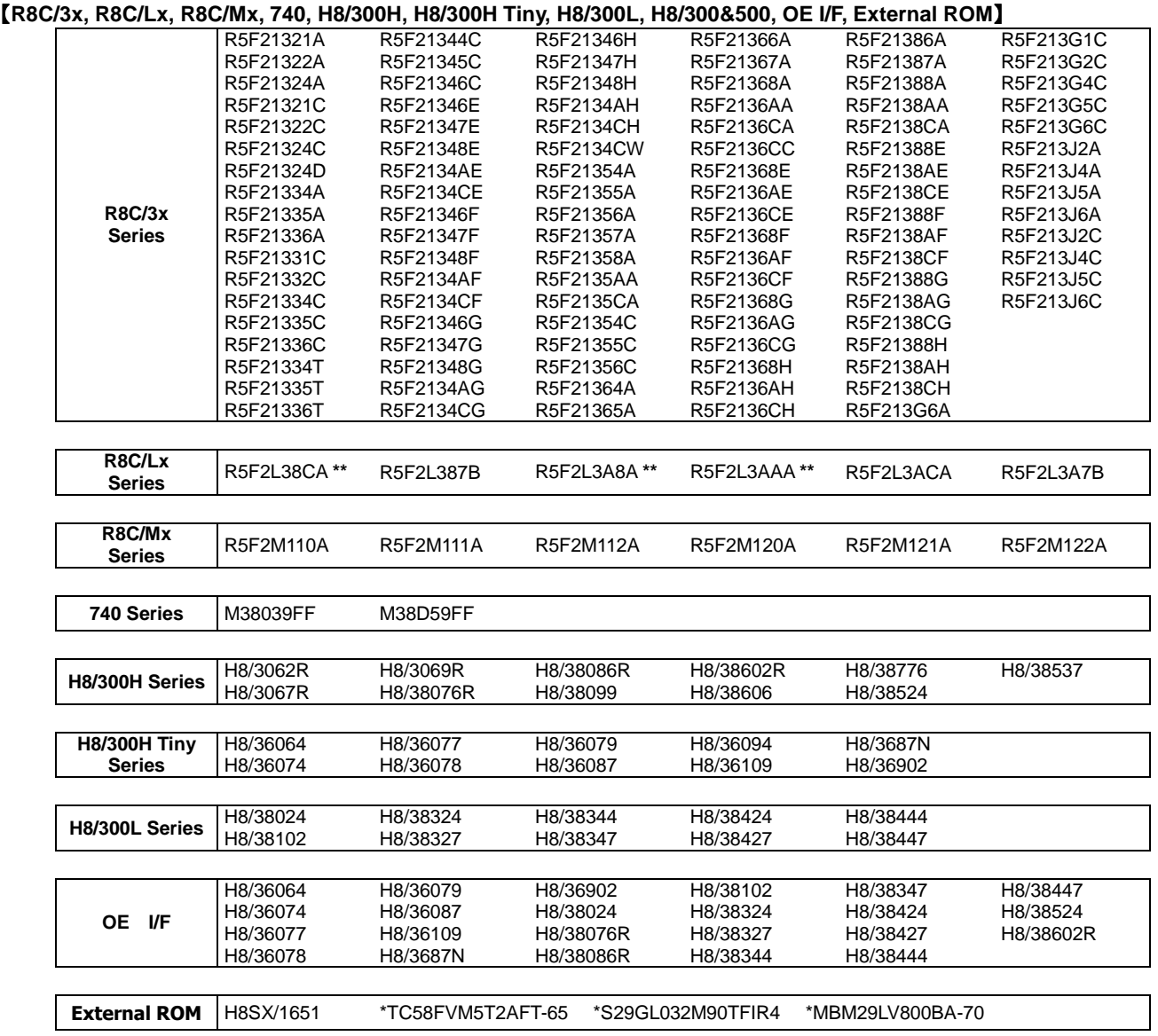

※ Some of the items of MCU group cannot be written by an on-chip oscillator. For more information, refer to <Writing restriction by on-chip oscillator of R8C>on page 16.

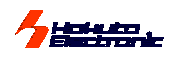

# <span id="page-21-0"></span>**List of MCU for firmOLD**

Because the MCU which FLASHMATE5V1 can support increased, this firmware is divided into two pieces. Please use 「firmOLDx.bin (x=numbers)」 in using MCU of the following list.

Some of the MCU is usable in both firmware. In replacing firmware,please see page 11.(「Upgrading firmware」)

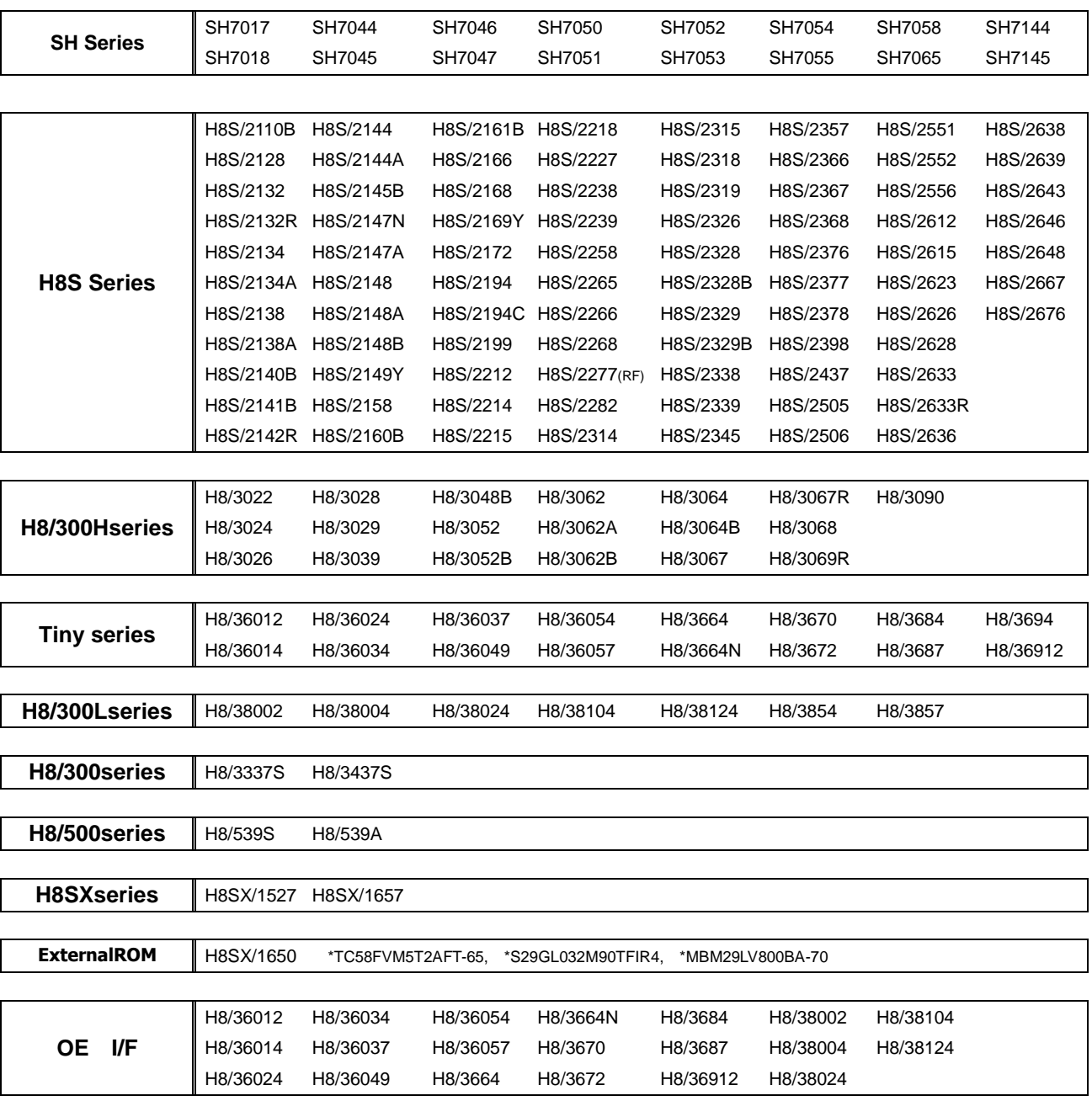

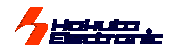

# <span id="page-22-0"></span>**How to Purchase the Upgrading Firmware**

Only upgrading the firmware, FLASH MATE 5V1 can adapt to every new Flash memory MCU Microcomputers. For the series of single power supply, we present the new version for all Flash memory MCU Microcomputers releasing one after another. If you need your firmware to upgrade, please refer our URL and send E-mail to our company. Our homepages helps you to confirm the adapted MCU types in the newest version.

URL:http://www.hokutodenshi.co.jp E-mail:support@hokutodenshi.co.jp

- Refer to the section of " Upgrading Firmware
	- Ordinarily upgrading of PC control software is not necessary for supplementing MCU source.
	- When upgrading PC control software, it is necessary to uninstall the current version of control software. Refer to the uninstalling step described in the windows manual, and uninstall.
	- Both each , the stored data or setting information may be deleted. Take measures necessary.

# **Optional items**

The followings are the optional items for FLASHMATE5V1.

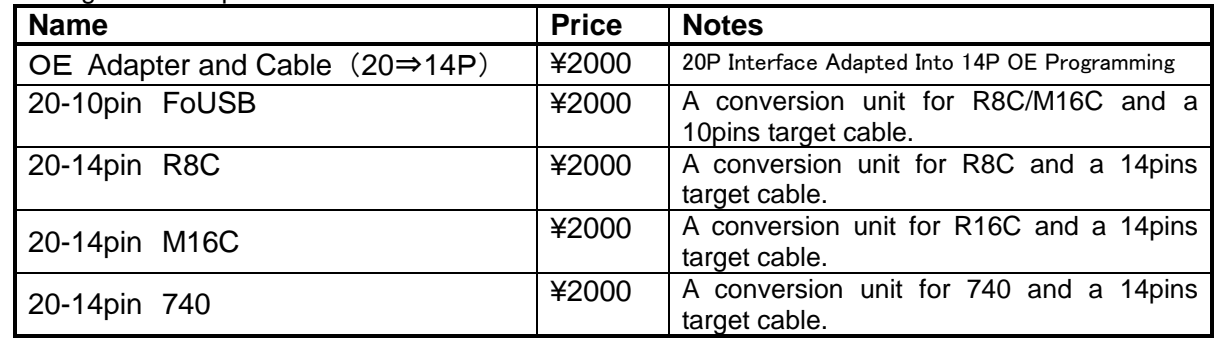

# **Includes**

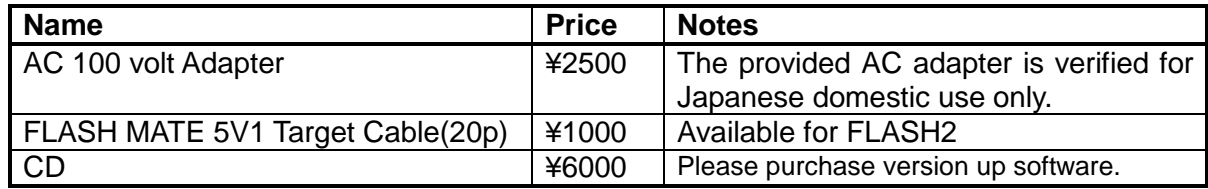

Please reconfirm about the charges for above.

**FLASH MATE 5V1 USER'S MANUAL** © 2000-2017 北斗電子 Printed in Japan (131206ck++)

HOKUTO DENSHI CO;LTD 株式会社 **北寻電子** 3-7, Odori-nishi 16, Chuoku Sapporo Hokkaido, 060-0042, Japan **phone**+81-011-640-8800 **fax**+81-011-640-8801

**e-mail**:support@hokutodenshi.co.jp (Technical support), order@hokutodenshi.co.jp (Order and inquiries) **URL:** http://www.hokutodenshi.co.jp